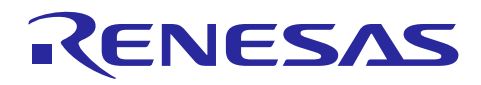

# RX ファミリ

## DMAC モジュール Firmware Integration Technology

本アプリケーションノートは、Firmware Integration Technology (FIT)を使用した DMAC モジュールにつ いて説明します。本モジュールは DMAC を使用して、CPU を介さずにデータの転送を行います。以降、本 モジュールを DMAC FIT モジュールと称します。

### 対象デバイス

- RX231 グループ、RX230 グループ
- RX23W グループ
- RX23E-A グループ
- RX23E-B グループ
- RX26T グループ
- RX64M グループ、RX65N グループ、RX651 グループ
- RX66T グループ
- RX66N グループ
- RX660 グループ
- RX671 グループ
- RX71M グループ
- RX72T グループ
- RX72M グループ
- RX72N グループ

本アプリケーションノートを他のマイコンへ適用する場合、そのマイコンの仕様に合わせて変更し、 十分評価してください。

### ターゲットコンパイラ

- ルネサスエレクトロニクス製 C/C++ Compiler Package for RX Family
- GCC for Renesas RX
- IAR C/C++ Compiler for Renesas RX

各コンパイラの動作確認環境に関する詳細な内容は、セクション「[6.1](#page-36-0) [動作確認環境」](#page-36-0)を参照してくだ さい。

## 目次

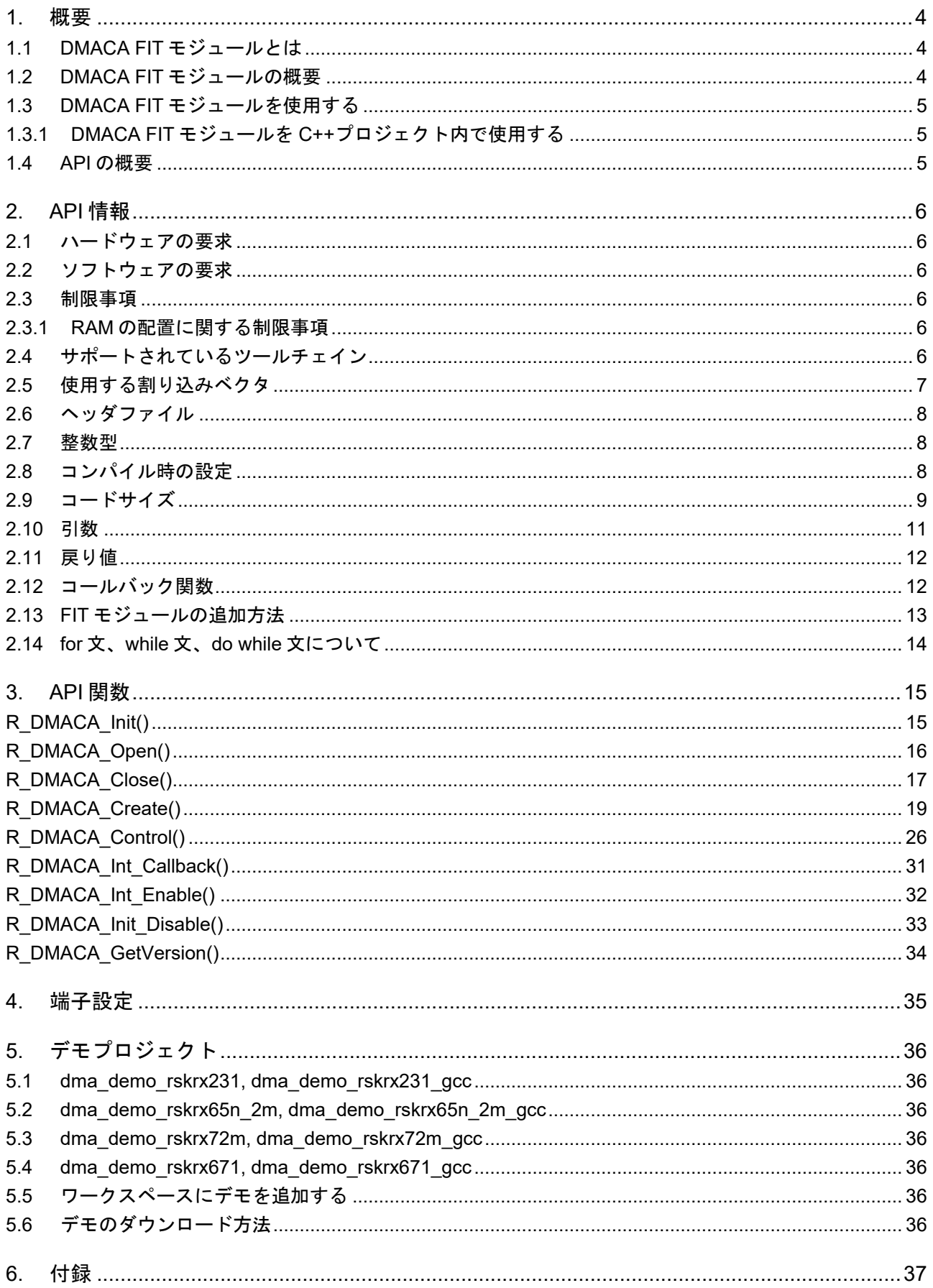

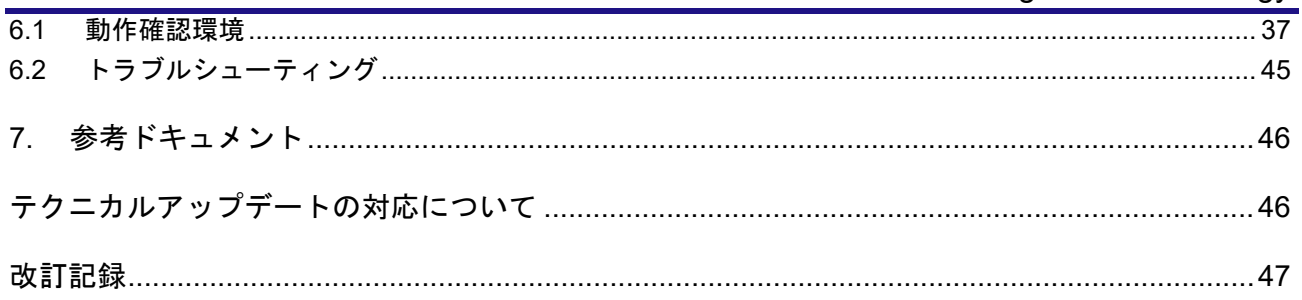

#### <span id="page-3-0"></span>1. 概要

<span id="page-3-1"></span>1.1 DMACA FIT モジュールとは

本モジュールは API として、プロジェクトに組み込んで使用します。本モジュールの組み込み方について は、「[2.13](#page-12-0) FIT [モジュールの追加方法」](#page-12-0)を参照してください。

#### <span id="page-3-2"></span>1.2 DMACA FIT モジュールの概要

DMAC は、CPU を介さずにデータを転送します。DMAC は転送要求の発生により、転送元アドレスのデ ータを転送先アドレスへ転送します。

詳細は、ユーザーズマニュアル ハードウェア編の「DMA コントローラ」を参照してください。

#### (1) 転送モード

DMAC は、以下の転送モードをサポートします。

- ノーマル転送モード
- リピート転送モード
- ブロック転送モード
- (2) 拡張リピートエリア機能

DMAC には転送元アドレス、転送先アドレスに拡張リピートエリアを設定する機能があります。拡張リピ ートエリアを設定すると、アドレスレジスタは拡張リピートエリアに指定した範囲のアドレス値を繰り返し ます。ただし、リピート領域またはブロック領域に指定したエリア(転送元または転送先)を拡張リピート エリアには指定しないでください。

(3) オフセットを使ったアドレス更新機能(DMAC0 のみ)

転送元アドレス、転送先アドレスの更新方法の種類として、固定/インクリメント/デクリメントの他に オフセット加算があります。オフセット加算では、1 データの転送を行うたびに DMAC オフセットレジス タに設定した値をアドレスに加算します。この機能により、途中のアドレスを飛ばしてデータ転送ができま す。DMAC オフセットレジスタに 2 の補数で負の値を設定すると、オフセットによるアドレスの減算も可 能です。ただし、オフセットには設定範囲の制限があるため、ご注意ください。

例えば、RX64M の場合、オフセットの設定範囲は、0 バイト ~ (16M-1) バイト (00000000h ~ 00FFFFFFh)、- 16M バイト ~ -1 バイト (FF000000h ~ FFFFFFFFh)です。

(4) DMACA FIT モジュールの使用条件

使用条件は、以下です。

- r bsp のデフォルトのロック機能を使用すること
- DMAC 用モジュールストップ設定ビットと DTC 用モジュールストップ設定ビットが共通であること

## <span id="page-4-0"></span>1.3 DMACA FIT モジュールを使用する

<span id="page-4-1"></span>1.3.1 DMACA FIT モジュールを C++プロジェクト内で使用する

C++プロジェクトでは、FIT DMACA モジュールのインタフェースヘッダファイルを extern "C"の宣言に 追加してください。

```
Extern "C" 
{ 
#include "r_smc_entry.h" 
#include "r_dmaca_rx_if.h" 
}
```
### <span id="page-4-2"></span>1.4 API の概要

表 [1.1](#page-4-3) に本モジュールに含まれる API 関数を示します。

<span id="page-4-3"></span>

| 関数名                    | 関数説明                            |
|------------------------|---------------------------------|
| R_DMACA_Init()         | モジュール情報初期化処理                    |
| R_DMACA_Open()         | チャネル別初期化処理                      |
| R DMACA Close()        | チャネル別終了処理                       |
| R_DMACA_Create()       | チャネル別レジスタと起動要因の設定処理             |
| R DMACA_Control()      | 動作設定処理                          |
| R DMACA Int Callback() | チャネル別転送終了割り込み/転送エスケープ終了割り込み用コール |
|                        | バック関数の登録処理                      |
| R DMACA Int Enable()   | チャネル別転送終了割り込み/転送エスケープ終了割り込み許可処理 |
| R DMACA Int Disable()  | チャネル別転送終了割り込み/転送エスケープ終了割り込み禁止処理 |
| R DMACA GetVersion()   | バージョン情報の取得処理                    |

表 1.1API 関数一覧

### <span id="page-5-0"></span>2. API 情報

本 FIT モジュールは、下記の条件で動作を確認しています。

### <span id="page-5-1"></span>2.1 ハードウェアの要求

ご使用になる MCU が以下の機能をサポートしている必要があります。

- DMAC(DMACA)
- ICU

#### <span id="page-5-2"></span>2.2 ソフトウェアの要求

このドライバは以下の FIT モジュールに依存しています。

• ボードサポートパッケージ (r\_bsp) v5.20 以上

### <span id="page-5-3"></span>2.3 制限事項

#### <span id="page-5-4"></span>2.3.1 RAM の配置に関する制限事項

FIT では、API 関数のポインタ引数に NULL と同じ値を設定すると、パラメータチェックにより戻り値が エラーとなる場合があります。そのため、API 関数に渡すポインタ引数の値は NULL と同じ値にしないでく ださい。

ライブラリ関数の仕様で NULL の値は 0 と定義されています。そのため、API 関数のポインタ引数に渡す 変数や関数が RAM の先頭番地(0x0 番地)に配置されていると上記現象が発生します。この場合、セクショ ンの設定変更をするか、API 関数のポインタ引数に渡す変数や関数が 0x0 番地に配置されないように RAM の先頭にダミーの変数を用意してください。

なお、CCRX プロジェクト(e2 studio V7.5.0)の場合、変数が 0x0 番地に配置されることを防ぐために RAM の先頭番地が 0x4 になっています。GCC プロジェクト(e2 studio V7.5.0)、IAR プロジェクト(EWRX V4.12.1)の場合は RAM の先頭番地が 0x0 になっていますので、上記対策が必要となります。

IDE のバージョンアップによりセクションのデフォルト設定が変更されることがあります。最新の IDE を 使用される際は、セクション設定をご確認の上、ご対応ください。

#### <span id="page-5-5"></span>2.4 サポートされているツールチェイン

本 FIT モジュールは「[6.1](#page-36-0) [動作確認環境」](#page-36-0)に示すツールチェーンで動作確認を行っています。

## <span id="page-6-0"></span>2.5 使用する割り込みベクタ

R\_DMACA\_Int\_Enable()関数を実行すると、引数のチャネルと割り込み優先レベルに対応した転送終了割 り込み、およびエスケープ転送終了割り込みが有効になります。

表 2-1に本 FIT モジュールが使用する割り込みベクタを示します。

表 2-1 使用する割り込みベクタ一覧

| デバイス               | 割り込みベクタ                              |
|--------------------|--------------------------------------|
| RX230/RX231/RX23W/ | DMAC0I 割り込み[チャネル0] (ベクタ番号: 198)      |
| RX23E-A/RX23E-B    | DMAC1I 割り込み[チャネル 1] (ベクタ番号: 199)     |
|                    | DMAC2I 割り込み[チャネル 2] (ベクタ番号: 200)     |
|                    | DMAC3I 割り込み[チャネル 3] (ベクタ番号: 201)     |
| RX64M              | DMAC0I 割り込み[チャネル0] (ベクタ番号: 120)      |
|                    | DMAC1I 割り込み[チャネル 1] (ベクタ番号: 121)     |
|                    | DMAC2I 割り込み[チャネル 2] (ベクタ番号:122)      |
|                    | DMAC3I 割り込み[チャネル 3] (ベクタ番号: 123)     |
|                    | DMAC74I 割り込み[チャネル 4~7] (ベクタ番号: 124)  |
| RX65N/RX651        | DMAC0I 割り込み[チャネル0] (ベクタ番号: 120)      |
|                    | DMAC1I 割り込み[チャネル 1] (ベクタ番号: 121)     |
|                    | DMAC2I 割り込み[チャネル 2] (ベクタ番号: 122)     |
|                    | DMAC3I 割り込み[チャネル 3] (ベクタ番号: 123)     |
|                    | DMAC74I 割り込み[チャネル 4~7] (ベクタ番号: 124)  |
| RX66T              | DMAC0I 割り込み [チャネル 0] (ベクタ番号: 120)    |
|                    | DMAC1I 割り込み [チャネル 1] (ベクタ番号 : 121)   |
|                    | DMAC2I 割り込み [チャネル 2] (ベクタ番号: 122)    |
|                    | DMAC3I 割り込み [チャネル 3] (ベクタ番号: 123)    |
|                    | DMAC74I 割り込み [チャネル 4~7] (ベクタ番号: 124) |
| RX71M              | DMAC0I 割り込み[チャネル0] (ベクタ番号: 120)      |
|                    | DMAC1I 割り込み[チャネル 1] (ベクタ番号:121)      |
|                    | DMAC2I 割り込み[チャネル 2] (ベクタ番号:122)      |
|                    | DMAC3I 割り込み[チャネル 3] (ベクタ番号: 123)     |
|                    | DMAC74I 割り込み[チャネル 4~7] (ベクタ番号: 124)  |
| RX72T              | DMAC0I 割り込み[チャネル0] (ベクタ番号: 120)      |
|                    | DMAC1I 割り込み[チャネル 1] (ベクタ番号: 121)     |
|                    | DMAC2I 割り込み[チャネル 2] (ベクタ番号: 122)     |
|                    | DMAC3I 割り込み[チャネル 3] (ベクタ番号: 123)     |
|                    | DMAC741 割り込み[チャネル 4~7] (ベクタ番号: 124)  |
| RX72M/RX72N/RX66N/ | DMAC0I 割り込み[チャネル 0] (ベクタ番号: 120)     |
| RX671/RX660/RX26T  | DMAC1I 割り込み[チャネル 1] (ベクタ番号: 121)     |
|                    | DMAC2I 割り込み[チャネル 2] (ベクタ番号: 122)     |
|                    | DMAC3I 割り込み[チャネル 3] (ベクタ番号: 123)     |
|                    | DMAC74I 割り込み[チャネル 4~7] (ベクタ番号: 124)  |

<span id="page-7-0"></span>2.6 ヘッダファイル

すべての API 呼び出しとそれをサポートするインタフェース定義は r\_dmaca\_rx\_if.h に記載しています。

### <span id="page-7-1"></span>2.7 整数型

このプロジェクトは ANSI C99 を使用しています。これらの型は stdint.h で定義されています。

### <span id="page-7-2"></span>2.8 コンパイル時の設定

本モジュールのコンフィギュレーションオプションの設定は、r\_dmaca\_rx\_config.h で行います。 オプション名および設定値に関する説明を、下表に示します。

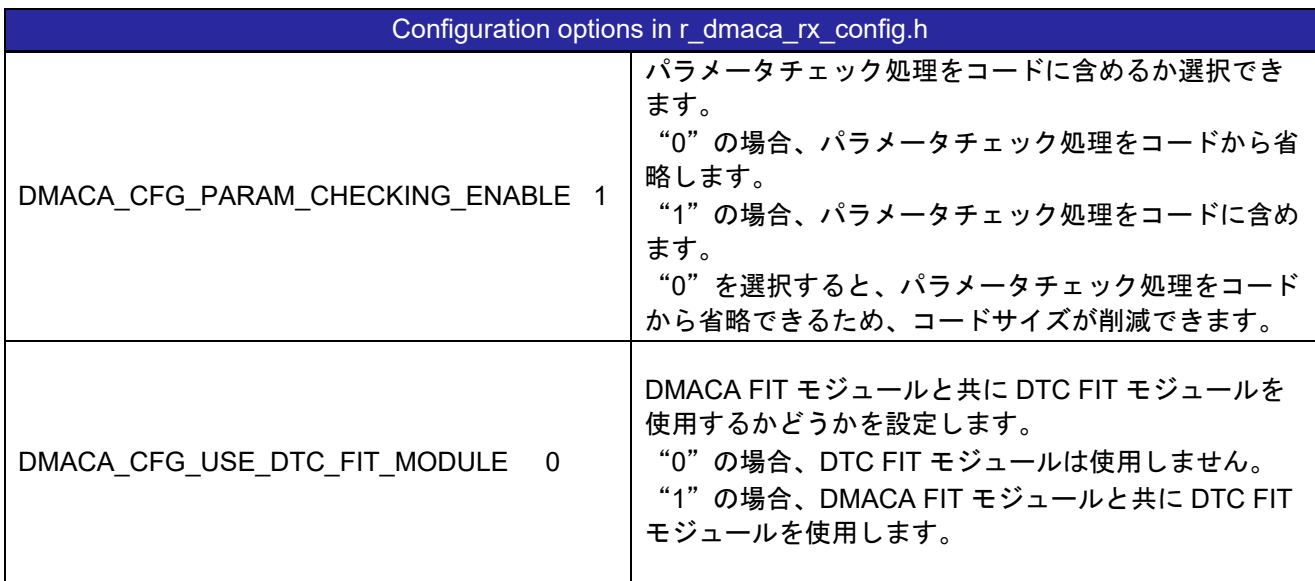

<span id="page-8-0"></span>2.9 コードサイズ

本モジュールのコードサイズを下表に示します。

ROM (コードおよび定数) と RAM (グローバルデータ) のサイズは、ビルド時の「[2.8](#page-7-2) [コンパイル時の設](#page-7-2) [定」](#page-7-2)のコンフィギュレーションオプションによって決まります。掲載した値は、「[2.4](#page-5-5) [サポートされている](#page-5-5) [ツールチェイン」](#page-5-5)の C コンパイラでコンパイルオプションがデフォルト時の参考値です。コンパイルオプ ションのデフォルトは最適化レベル:2、最適化のタイプ:サイズ優先、データ・エンディアン:リトルエ ンディアンです。コードサイズは C コンパイラのバージョンやコンパイルオプションにより異なります。

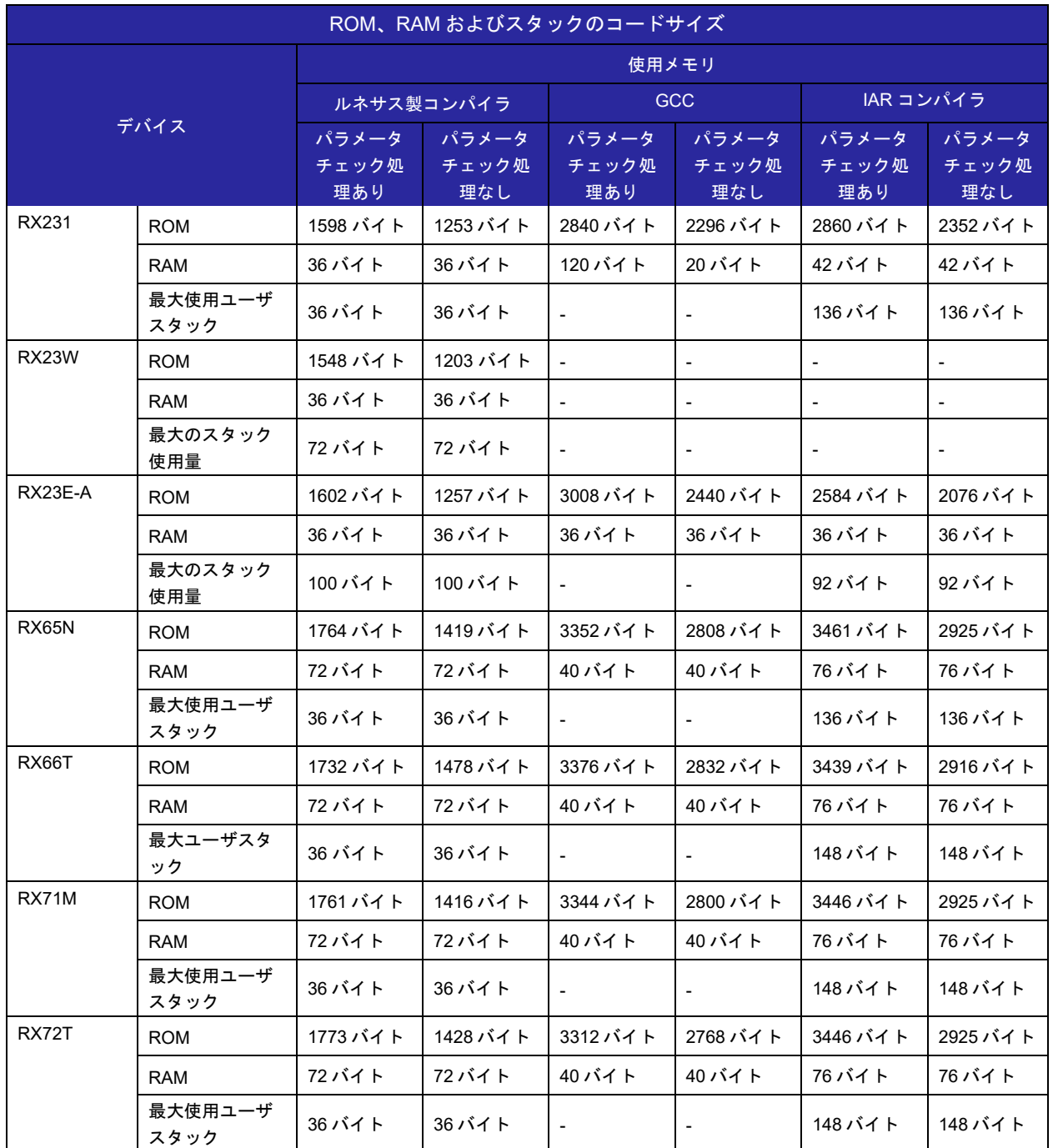

### RX ファミリ DMAC モジュール Firmware Integration Technology

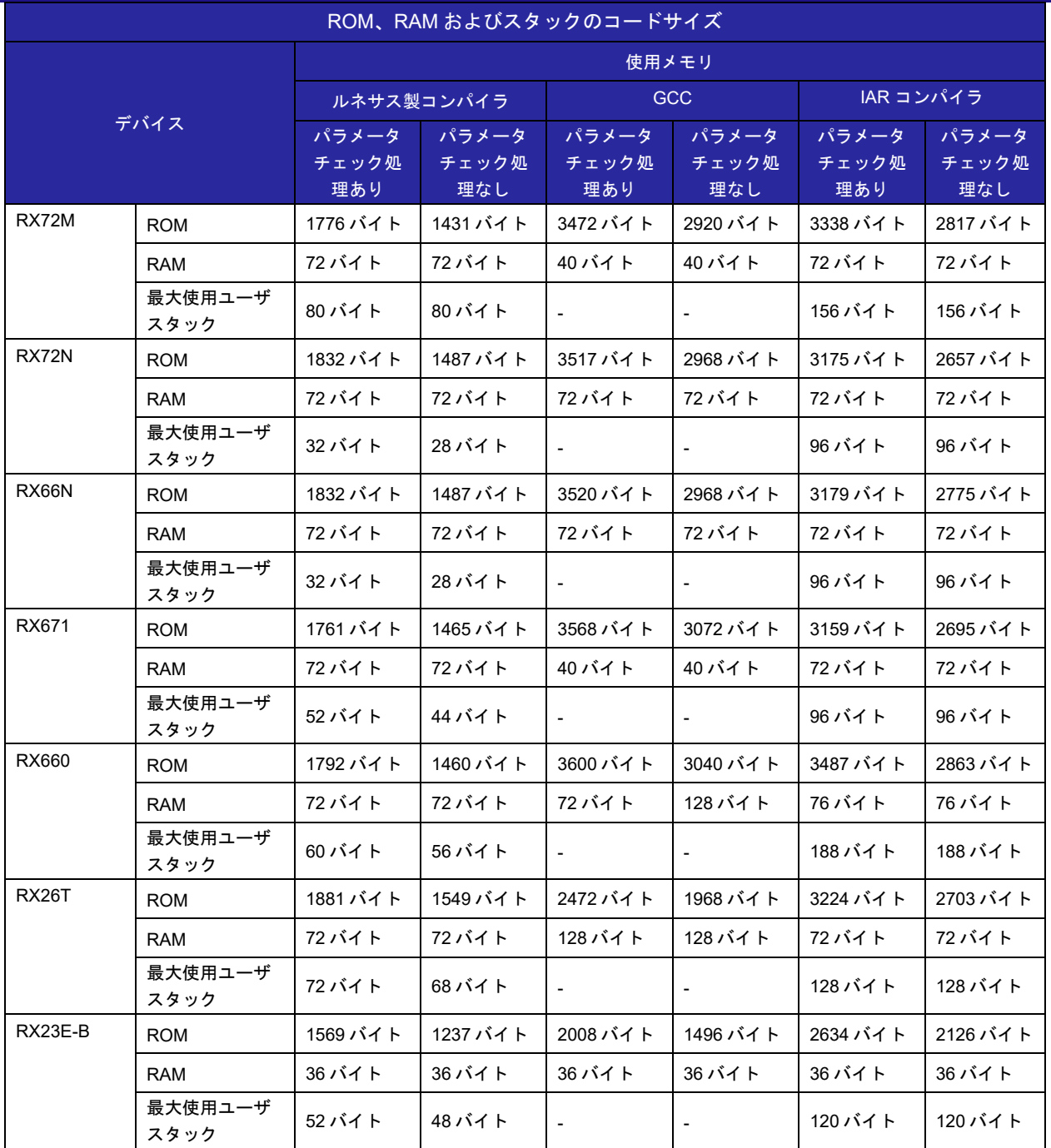

注 1:表示のメモリサイズが適用されるのは、「Configuration Overview」に掲載したデフォルト設定を使 用している場合です。選択した定義に応じて、メモリサイズは異なります。

注 2:動作確認条件で、以下の事項を記載済みです。

• r dmaca\_rx.c

• r\_dmaca\_rx\_target.c

注 3:必要なメモリサイズは、C コンパイラのバージョンとコンパイル条件によって異なります。

注 4:表示のメモリサイズが適用されるのは、リトルエンディアンの場合です。同様に、エンディアンモー ドに応じて、上記のメモリサイズは異なります。

### <span id="page-10-0"></span>2.10 引数

API 関数の引数である構造体を示します。この構造体は API 関数のプロトタイプ宣言とともに r\_dmaca\_rx\_if.h で記載されています。

```
typedef struct st dmaca transfer data cfg
{
   dmaca transfer mode t transfer mode; /* Transfer Mode */
   dmaca repeat block side t repeat block side;
          /* Repeat Area in Repeat or Block Transfer Mode */
   dmaca data size t data size; /* Transfer Data Size*/
   dmaca activation source t act source; / Activation Source */dmaca request source t request source; /* Transfer Request Source */
    dmaca_dti_tdtie_request; /* Transfer End Interrupt Request*/
    dmaca_esi_tesie_request; /* Transfer Escape End Interrupt Request */
    dmaca_rpti_t rptie_request; /* Repeat Size End Interrupt Request */
   dmaca sari t sarie request; /* Source Address Extended Repeat Area
Overflow Interrupt Request */
   dmaca dari t darie request; /* Destination Address Extended Repeat Area
Overflow Interrupt Request */
   dmaca src_addr_mode_t src_addr_mode; /* Address Mode of Source */
   dmaca src addr repeat area t src addr repeat area;/* Source Address
Extended Repeat Area */
   dmaca des addr mode t des addr mode;/* Address Mode of Destination */
   dmaca des addr repeat area t des addr repeat area; /* Destination Address
Extended Repeat Area */
   uint32 t offset value;/* Offset value for DMA Offset Register (DMOFR)
 */
   dmaca interrupt select t interrupt sel; /* Configurable Options for
Interrupt Select */
   void *p_src_addr; /* Start Address of Source */
   void *p_des_addr; /* Start Address of Destination */
   uint32_ttransfer_count; /* Transfer Count */
   uint16 tblock size; /* Repeat Size or Block Size */
   uint8 t rsv[2];
} dmaca transfer data cfg t;
typedef enum e_dmaca_command
{ 
   DMACA CMD ENABLE = 0, /* Enables DMA transfer.*/
   DMACA CMD ALL ENABLE, /* Enables DMAC activation.*/
    DMACA_CMD_RESUME,/* Resumes DMA transfer.*/
 DMACA_CMD_DISABLE, /* Enables DMA transfer.*/
 DMACA_CMD_ALL_DISABLE, /* Disables DMAC activation. */
   DMACA_CMD_SOFT_REQ_WITH_AUTO_CLR_REQ, /* SWREQ bit is cleared
automatically after DMA transfer.*/
   DMACA CMD_SOFT_REQ_NOT_CLR_REQ, / /* SWREQ bit is not cleared after DMA
```

```
transfer.*/
   DMACA CMD SOFT REQ CLR, /* Clears DMACA Software request flag. */
 DMACA_CMD_STATUS_GET, /* Gets the current status of DMACA. */
 DMACA_CMD_ESIF_STATUS_CLR,/* Clears Transfer Escape End Interrupt Flag. */
   DMACA CMD DTIF STATUS CLR /* Clears Transfer Interrupt Flag. */
} dmaca_command_t;
```
### <span id="page-11-0"></span>2.11 戻り値

API 関数の戻り値を示します。この列挙型は API 関数のプロトタイプ宣言とともに r\_dmaca\_rx\_if.h で記 載されています。

```
typedef enum e_dmaca_return
{
    DMACA SUCCESS OTHER CH BUSY = 0,/* Other DMAC channels are locked, */
           \frac{1}{2} so that cannot set to module stop state. */
    DMACA SUCCESS DTC BUSY, / / DTC is locked, */
           \frac{1}{x} so that cannot set to module stop state. */
    DMACA_SUCCESS,<br>DMACA ERR INVALID CH,
                             \frac{1}{2} /* Channel is invalid. */
    DMACA ERR INVALID ARG, /* Parameters are invalid. */
    DMACA ERR INVALID HANDLER ADDR, \overline{\phantom{a}} /* Invalid function address is set, */
         /* and any previous function has been unregistered. */
    DMACA ERR INVALID COMMAND, /* Command is invalid. */
    DMACA ERR NULL PTR, /* Argument pointers are NULL.*/
    DMACA ERR BUSY, /* Resource has been locked by other process. */
    DMACA_ERR_SOFTWARE_REQUESTED, \rightarrow * DMA transfer request by software has
been generated already, */
                   /* so that cannot execute command. */
    DMACA_ERR_SOFTWARE_REQUEST_DISABLED, /* Transfer Request Source is not
Software.*/<br>DMACA ERR INTERNAL
                                  /* DMACA driver internal error*/
} dmaca return t;
```
#### <span id="page-11-1"></span>2.12 コールバック関数

本モジュールでは、転送終了割り込み、およびエスケープ転送終了割り込みが発生したタイミングで、ユ ーザが設定したコールバック関数を呼び出します。

コールバック関数は、「[2.10](#page-10-0) [引数」](#page-10-0)に記載された構造体メンバ["R\\_DMACA\\_Int\\_Callback\(\)"](#page-30-0) に、ユーザの 関数のアドレスを格納することで設定されます。コールバック関数が呼び出されるとき、定数が格納された 変数が、引数として渡されます。

引数の型は void ポインタ型で渡されるため、コールバック関数の引数は下記の例を参考に void 型のポイ ンタ変数としてください。

コールバック関数内部で値を使うときはキャストして値を使用してください。

<span id="page-12-0"></span>2.13 FIT モジュールの追加方法

本モジュールは、使用するプロジェクトごとに追加する必要があります。ルネサスでは、Smart Configurator を使用した(1)、(2)の追加方法を推奨しています。ただし、Smart Configurator は、一部の RX デバイスのみサポートしています。サポートされていない RX デバイスについては(3)の方法を使用してくだ さい。

- (1) e2 studio 上で Smart Configurator を使用して FIT モジュールを追加する場合 e2 studio の Smart Configurator を使用して、自動的にユーザプロジェクトに FIT モジュールを追加し ます。詳細は、アプリケーションノート「Renesas e2 studio スマート・コンフィグレータ ユーザーガ イド (R20AN0451)」を参照してください。
- (2) CS+上で Smart Configurator を使用して FIT モジュールを追加する場合 CS+上で、スタンドアロン版 Smart Configurator を使用して、自動的にユーザプロジェクトに FIT モジ ュールを追加します。詳細は、アプリケーションノート「Renesas e2 studio スマート・コンフィグレ ータ ユーザーガイド (R20AN0451)」を参照してください。
- (3) CS+上で FIT モジュールを追加する場合 CS+上で、手動でユーザプロジェクトに FIT モジュールを追加します。詳細は、アプリケーションノー ト「RX ファミリ CS+に組み込む方法 Firmware Integration Technology (R01AN1826)」を参照してく ださい。

<span id="page-13-0"></span>2.14 for 文、while 文、do while 文について

本モジュールでは、レジスタの反映待ち処理等で for 文、while 文、do while 文(ループ処理)を使用して います。これらループ処理には、「WAIT\_LOOP」をキーワードとしたコメントを記述しています。そのた め、ループ処理にユーザがフェイルセーフの処理を組み込む場合は、「WAIT LOOP」で該当の処理を検索 できます。

以下に記述例を示します。

```
while 文の例:
/* WAIT LOOP */while(0 == SYSTEM.OSCOVFSR.BIT.PLOVF)
{ 
    /* The delay period needed is to make sure that the PLL has stabilized.*/
} 
for 文の例:
/* Initialize reference counters to 0. */* WAIT LOOP */for (i = 0; i < BSP REG PROTECT TOTAL ITEMS; i++)
{ 
   g protect counters[i] = 0;} 
do while 文の例:
/* Reset completion waiting */
do
{ 
   reg = phy_read(ether_channel, PHY_REG_CONTROL);
    count++;
} while ((reg & PHY_CONTROL_RESET) && (count < ETHER_CFG_PHY_DELAY_RESET)); /*
WAIT LOOP */
```
## <span id="page-14-0"></span>3. API 関数

### <span id="page-14-1"></span>R\_DMACA\_Init()

DMAC 内部情報を初期化する関数です。

# **Format**

R\_DMACA\_Init (void)

#### **Parameters**

なし

### **Return Values**

なし

### **Properties**

r\_dmaca\_rx\_if.h にプロトタイプ宣言されています。

### **Description**

各 DMAC チャネル使用状況(内部情報)を初期化します。

また、各 DMAC 転送終了割り込み/転送エスケープ終了割り込み (DMAC0I、DMAC1I、DMAC2I、 DMAC3I、DMAC74I)用のコールバック関数の登録を全て解除します。DMAC 転送終了割り込み/転送 エスケープ終了割り込みを使用する場合は、事前に R\_DMACA\_Init()関数を実行後、後述の R\_DMACA\_Int\_Callback()関数でコールバック関数を登録してください。

#### **Example**

#include "r\_dmaca\_rx\_if.h"

/\* DMACA driver を使用する場合は、最初に R DMACA Init()関数を実行してください \*/ R\_DMACA\_Init();

#### **Special Notes:**

使用する場合、最初に実行してください。ハードウェアセットアップ時に実行することを推奨します。

## <span id="page-15-0"></span>R\_DMACA\_Open()

DMACA FIT モジュールの API を使用する際、R\_DMACA\_Init()関数コール後に使用する関数です。

#### **Format**

dmaca\_return\_t R\_DMACA\_Open (

uint8 t channel

```
)
```
### **Parameters**

*uint8\_t channel* DMAC チャネル番号

**Return Values** *[DMACA\_ERR\_INVALID\_CH] /\* Channel is invalid.\*/*

/\* Successful operation\*/ *[DMACA\_ERR\_BUSY] /\* Resource has been locked by other process.\*/*

### **Properties**

r dmaca\_rx\_if.h にプロトタイプ宣言されています。

### **Description**

引数 channel で指定した DMAC チャネルをロック状態\*1 に設定した後、初期設定します。

DMAC のモジュールストップを解除し、DMAC の起動を許可します。また、指定した DMAC チャネ ルの起動要因選択レジスタを初期化します。

Note 1:DMACA FIT モジュールは、r\_bsp のデフォルトのロック機能を使用します。そのため、正常 終了時には、指定した DMAC チャネルがロック状態になります。

#### **Example**

#include "r\_dmaca\_rx\_if.h" volatile dmaca return t ret;

ret = R\_DMACA\_Open(DMACA\_CH0);

#### **Special Notes:**

## <span id="page-16-0"></span>R\_DMACA\_Close()

使用中の DMAC チャネルのリソースを開放する際に使用する関数です。

#### **Format**

dmaca\_return\_t R\_DMACA\_Close (

uint8\_t channel

)

### **Parameters**

*uint8\_t channel* DMAC チャネル番号

**Return Values** *[DMACA\_SUCCESS] /\* Successful operation\*/ [DMACA\_SUCCESS\_OTHER\_CH\_BUSY] /\* Successful operation.Other DMAC channels are locked.\*/ [DMACA\_SUCCESS\_DTC\_BUSY] /\* Successful operation.DTC is locked.\*/ [DMACA\_ERR\_INVALID\_CH] /\* Channel is invalid.\*/ [DMACA\_ERR\_INTERNAL] /\* DMACA driver internal error \*/*

#### **Properties**

r dmaca\_rx\_if.h にプロトタイプ宣言されています。

#### **Description**

引数 channel で指定した DMAC チャネルのロック\*1 を解除し、指定した DMAC チャネルの DMA 転 送許可(DTE)ビットをクリアし、DMA 転送を禁止させます。また、全チャネルの DMAC のロックが解除 されている場合は、DMAC 動作許可(DMST)ビットをクリアし DMAC の起動を禁止させます。

さらに、DTC のロックが解除されている場合は、DMAC と DTC をモジュールストップ状態\*2 に設定 します。

Note 1:DMACA FIT モジュールは、r\_bsp のデフォルトのロック機能を使用します。そのため、正常 終了時には、指定した DMAC チャネルがロック解除状態になります。

Note 2:DMAC 用モジュールストップ設定ビットと DTC 用モジュールストップ設定ビットが共通であ るため、DTC のロック状態も確認し、モジュールストップ状態に設定します。(詳細はユーザーズマニ ュアル ハードウェア編の「消費電力低減機能」を参照。)

なお、使用するモジュールの組み合わせによって、以下のとおり処理方法を変えてください。

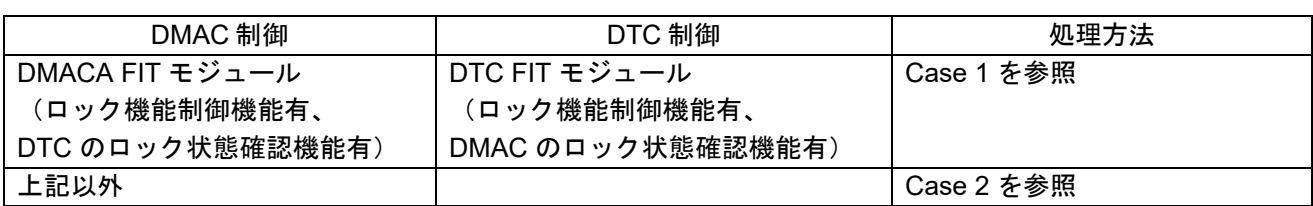

Case 1:r\_bsp のデフォルトのロック機能を使用し、DTC を DTC FIT モジュール\*1 で制御

rbsp のデフォルトのロック機能を利用して DMAC の全チャネルのロックと DTC のロックが解除され ていることを確認し、DMAC をモジュールストップします。

Note 1:DTC FIT モジュールが、DMAC のロック状態も確認し、モジュールストップ制御機能を持つ ことが条件です。

Case 2:上記以外の制御の場合

ユーザ自身で DMAC の全チャネルのロック解除状態と DTC のロック解除状態(使用されていないこ と)を確認してください。DMACA FIT モジュールでは、そのための空関数を用意しています。

r\_bsp のデフォルトのロック機能を使用しない場合は、r\_dmaca\_rx\_target.c ファイル内の r\_dmaca\_check\_DMACA\_DTC\_locking\_byUSER()関数の/\* do something \*/行の後に DMAC 全チャネル のロック状態と DTC のロック状態を確認するプログラムを記述してください。

r bsp のデフォルトのロック機能を使用する場合であっても、DTC FIT モジュールを使用せずに DTC を制御している場合は、r dmaca\_rx\_target.c ファイル内の r\_dmaca\_check\_DTC\_locking\_byUSER()関 数の/\* do something \*/ 行の後に DTC のロック状態を確認するプログラムを記述してください。

なお、r\_dmaca\_check\_DMACA\_DTC\_locking\_byUSER()関数もしくは r dmaca check DTC locking byUSER()関数の戻り値は、以下の dmaca chk looking sw t 型としてく ださい。

### **dmaca\_chk\_locking\_sw\_t** 型

```
DMACA_ALL_CH_UNLOCKED_AND_DTC_UNLOCKED
```
 /\* All DMAC channels and DTC are unlocked. \*/ DMACA\_ALL\_CH\_UNLOCKED\_BUT\_DTC\_LOCKED

 /\* All DMAC channels are unlocked, but DTC is locked. \*/ DMACA LOCKED CH\_EXIST/\* Other DMAC channels are locked. \*/

#### **Example**

```
#include "r_dmaca_rx_if.h"
volatile dmaca return t ret;
ret = R_DMACA_Close(DMACA_CH0);
if (DMACA SUCCESS != ret)
{ 
    /* do something */
}
```
#### **Special Notes:**

DTC FIT モジュールを使用せずに DTC を制御する場合、本関数コールによりモジュールストップ状態 に設定されないように、DTC の使用状況を監視し、DTC のロックおよびロック解除を制御してくださ い。DTC 転送設定時には、DTC が起動していない状態であってもロック状態を保持する必要があること に注意してください。

## <span id="page-18-0"></span>R\_DMACA\_Create()

DMAC のレジスタ設定と起動要因を設定する関数です。

**Format** R\_DMACA\_Create ( uint8\_t channel, damca\_transfer\_data\_cfg\_t \* p\_data\_cfg

)

### **Parameters**

*uint8\_t channel* DMAC チャネル番号

*damca\_transfer\_data\_cfg\_t \*p\_data\_cfg* DMAC 転送情報 dmaca\_transfer\_data\_cfg\_t 構造体のポインタ

#### dmaca\_transfer\_data\_cfg\_t 構造体メンバと設定値 (1/4)

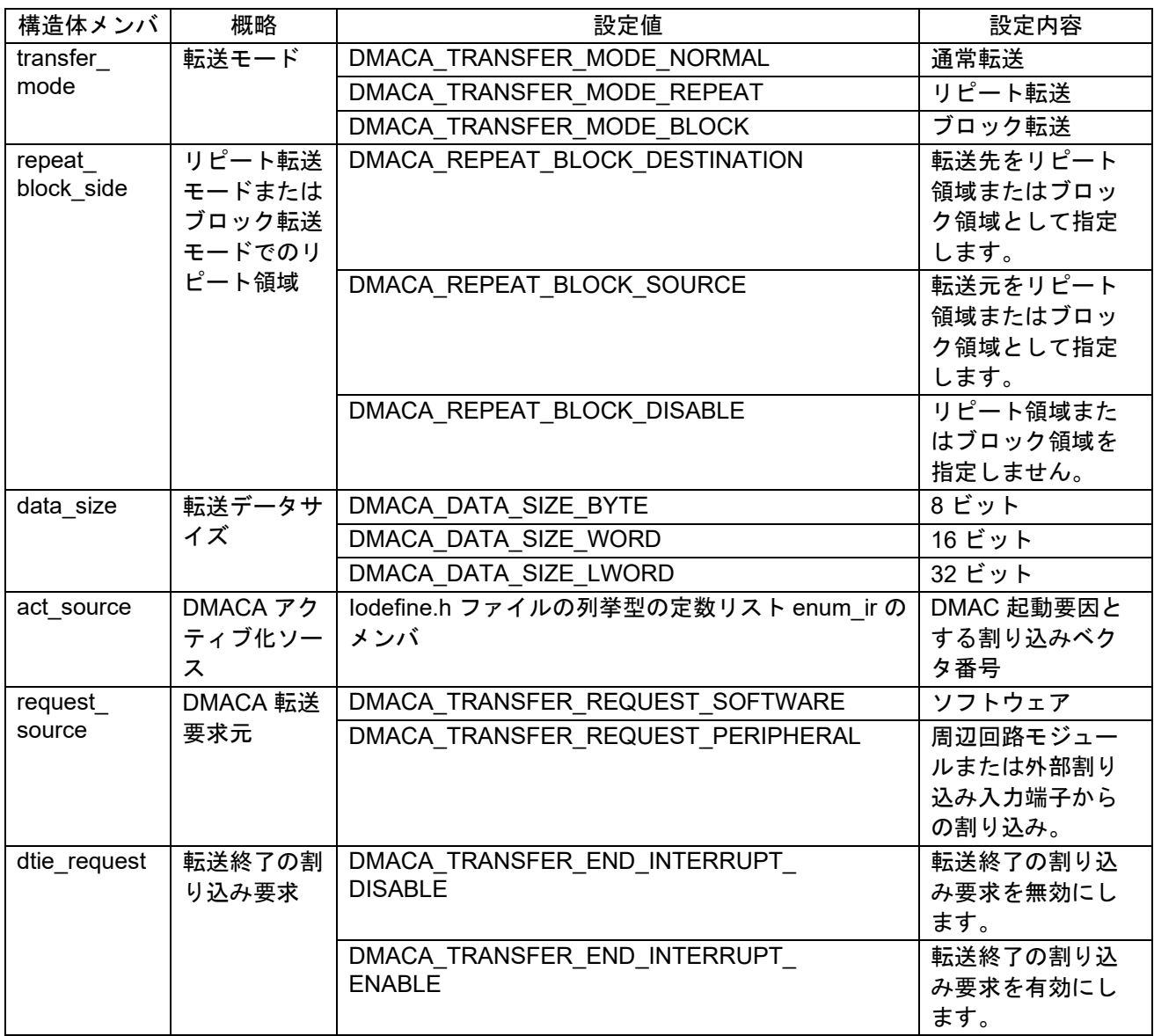

RX ファミリ DMAC モジュール Firmware Integration Technology

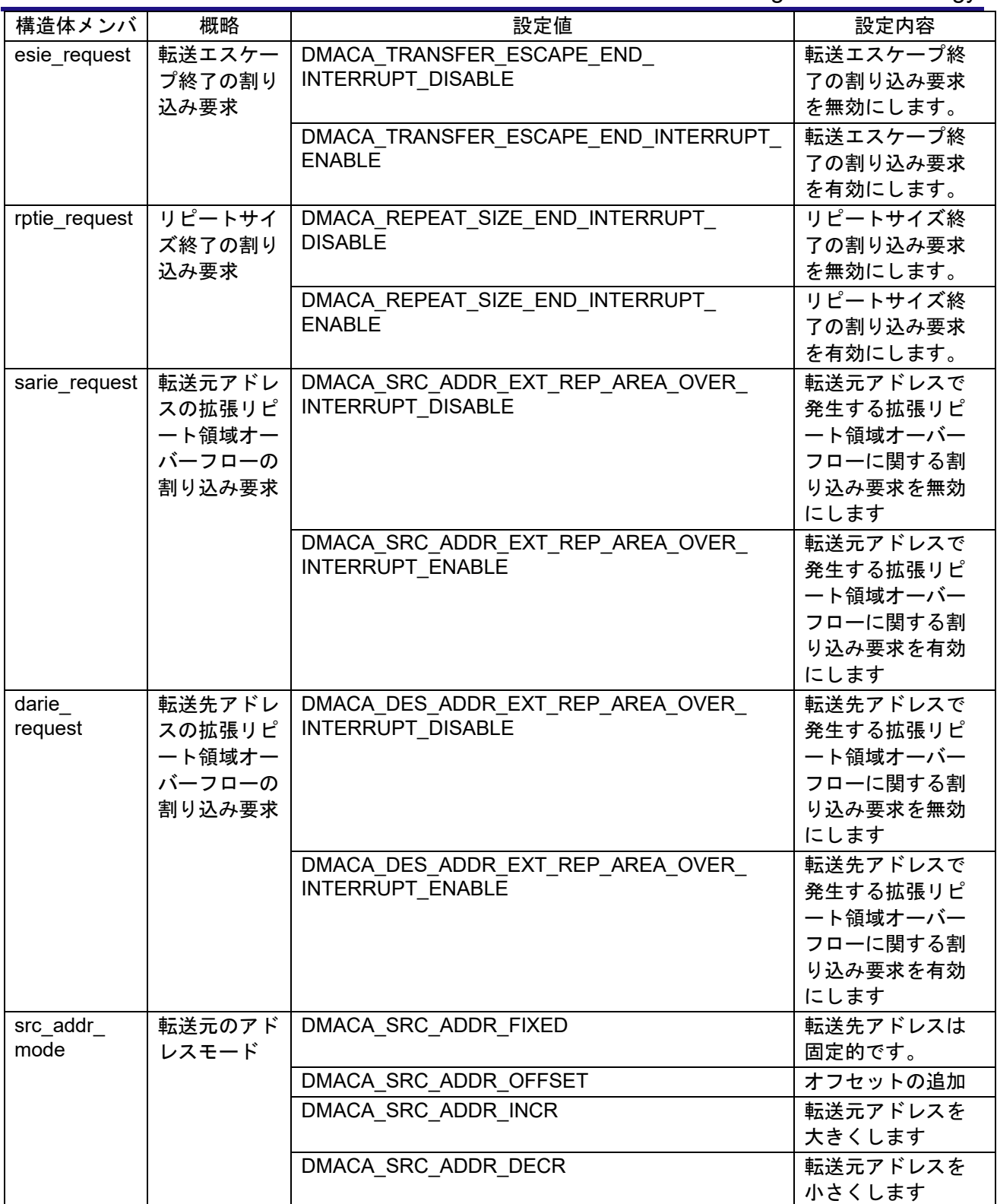

RX ファミリ DMAC モジュール Firmware Integration Technology

| 構造体メンバ      | 概略     | 設定値                                                                  | 設定内容     |
|-------------|--------|----------------------------------------------------------------------|----------|
| src addr    | 転送元アドレ | DMACA_SRC_ADDR_EXT_REP_AREA_NONE                                     | 未指定      |
| repeat area | スの拡張リピ | DMACA SRC ADDR EXT REP AREA 2B                                       | 2バイト     |
|             | 一ト領域   | DMACA SRC ADDR EXT REP AREA 4B                                       | 4 バイト    |
|             |        | DMACA SRC ADDR EXT REP AREA 8B                                       | 8 バイト    |
|             |        | DMACA SRC ADDR EXT REP AREA 16B                                      | 16 バイト   |
|             |        | DMACA SRC ADDR EXT REP AREA 32B                                      | 32 バイト   |
|             |        | DMACA SRC_ADDR_EXT_REP_AREA_64B                                      | 64 バイト   |
|             |        | DMACA SRC ADDR EXT REP AREA 128B                                     | 128 バイト  |
|             |        | DMACA SRC ADDR EXT REP AREA 256B                                     | 256 バイト  |
|             |        | DMACA SRC ADDR EXT REP AREA 512B<br>DMACA SRC ADDR EXT REP AREA 1KB  | 512 バイト  |
|             |        | DMACA SRC ADDR EXT REP AREA 2KB                                      | 1K バイト   |
|             |        | DMACA SRC ADDR EXT REP AREA 4KB                                      | 2K バイト   |
|             |        | DMACA SRC ADDR EXT REP AREA 8KB                                      | 4K バイト   |
|             |        | DMACA SRC ADDR EXT REP AREA 16KB                                     | 8K バイト   |
|             |        | DMACA SRC ADDR EXT REP AREA 32KB                                     | 16K バイト  |
|             |        | DMACA_SRC_ADDR_EXT_REP_AREA_64KB                                     | 32K バイト  |
|             |        | DMACA SRC_ADDR_EXT_REP_AREA_128KB                                    | 64K バイト  |
|             |        | DMACA SRC ADDR EXT REP AREA 256KB                                    | 128K バイト |
|             |        | DMACA SRC ADDR EXT REP AREA 512KB                                    | 256K バイト |
|             |        | DMACA SRC ADDR EXT REP AREA 1MB                                      | 512K バイト |
|             |        | DMACA SRC ADDR EXT REP AREA 2MB                                      | 1M バイト   |
|             |        | DMACA_SRC_ADDR_EXT_REP_AREA_4MB                                      | 2M バイト   |
|             |        | DMACA SRC ADDR EXT REP AREA 8MB                                      | 4M バイト   |
|             |        | DMACA SRC ADDR EXT REP AREA 16MB<br>DMACA SRC_ADDR_EXT_REP_AREA_32MB | 8M バイト   |
|             |        | DMACA SRC_ADDR_EXT_REP_AREA_64MB                                     | 16M バイト  |
|             |        | DMACA SRC ADDR EXT REP AREA 128MB                                    | 32M バイト  |
|             |        |                                                                      | 64M バイト  |
|             |        |                                                                      | 128M バイト |
| des addr    | 転送先のアド | DMACA DES ADDR FIXED                                                 | 転送先アドレスは |
| mode        | レスモード  |                                                                      | 固定的です。   |
|             |        | DMACA DES ADDR OFFSET                                                | オフセットの追加 |
|             |        | DMACA DES ADDR INCR                                                  | 転送先アドレスを |
|             |        |                                                                      | 大きくします。  |
|             |        | DMACA DES ADDR DECR                                                  | 転送先アドレスを |
|             |        |                                                                      | 小さくします。  |

RX ファミリ DMAC モジュール Firmware Integration Technology

| 構造体メンバ       | 概略       | 設定値                                                                | 設定内容      |
|--------------|----------|--------------------------------------------------------------------|-----------|
| des addr     | 転送先アドレ   | DMACA DES ADDR EXT REP AREA NONE                                   | 未指定       |
| repeat_area  | スの拡張リピ   | DMACA DES ADDR EXT REP AREA 2B                                     | 2バイト      |
|              | 一ト領域     | DMACA DES ADDR EXT REP AREA 4B                                     | 4 バイト     |
|              |          | DMACA DES ADDR EXT REP AREA 8B                                     | 8 バイト     |
|              |          | DMACA DES ADDR EXT REP AREA 16B                                    | 16 バイト    |
|              |          | DMACA DES ADDR EXT REP AREA 32B                                    | 32 バイト    |
|              |          | DMACA DES ADDR EXT REP AREA 64B                                    | 64 バイト    |
|              |          | DMACA DES ADDR EXT REP AREA 128                                    | 128 バイト   |
|              |          | DMACA DES ADDR EXT REP AREA 256B                                   | 256 バイト   |
|              |          | DMACA DES ADDR EXT REP AREA 512B                                   | 512 バイト   |
|              |          | DMACA DES ADDR EXT REP AREA 1KB                                    | 1K バイト    |
|              |          | DMACA DES ADDR EXT REP AREA 2KB                                    | 2K バイト    |
|              |          | DMACA DES ADDR EXT REP AREA 4KB<br>DMACA DES ADDR EXT REP AREA 8KB | 4K バイト    |
|              |          | DMACA DES ADDR EXT REP AREA 16KB                                   | 8K バイト    |
|              |          | DMACA DES ADDR EXT REP AREA 32KB                                   | 16K バイト   |
|              |          | DMACA DES ADDR EXT REP AREA 64KB                                   | 32K バイト   |
|              |          | DMACA DES ADDR EXT REP AREA 128KB                                  | 64K バイト   |
|              |          | DMACA DES ADDR EXT REP AREA 256KB                                  | 128K バイト  |
|              |          | DMACA DES ADDR EXT REP AREA 512KB                                  | 256K バイト  |
|              |          | DMACA DES ADDR EXT REP AREA 1MB                                    | 512K バイト  |
|              |          | DMACA DES ADDR EXT REP AREA 2MB                                    | 1M バイト    |
|              |          | DMACA DES ADDR EXT REP AREA 4MB                                    | 2M バイト    |
|              |          | DMACA DES ADDR EXT REP AREA 8MB                                    | 4M バイト    |
|              |          | DMACA DES ADDR EXT REP AREA 16MB                                   | 8M バイト    |
|              |          | DMACA DES ADDR EXT REP AREA 32MB                                   | 16M バイト   |
|              |          | DMACA DES ADDR EXT REP AREA 64MB                                   | 32M バイト   |
|              |          | DMACA DES ADDR EXT REP AREA 128MB                                  | 64M バイト   |
|              |          |                                                                    | 128M バイト  |
| offset value | DMA オフセ  | 32 ビットデータ                                                          | 注記:       |
|              | ットレジスタ   | 00000000h to 00FFFFFFh (0 バイト~ (16M-1)                             | 負の値を設定する方 |
|              | のオフセット   | バイト)                                                               | 法で、オフセットの |
|              | 値(DMOFR) | FF000000h to FFFFFFFFh (-16M $N \sim -1$                           | 減算を実現すること |
|              |          | バイト)                                                               | もできます。    |
|              |          | 注記:                                                                | この場合、負の値  |
|              |          | ビット 31 ~ 25 を開発者が設定するのは無効な操作                                       | は2の補数を使用  |
|              |          | です。ビット 24 の値がビット 31 ~ 25 に対して展                                     | して指定する必要  |
|              |          | 開されます。                                                             | があります。    |
|              |          | オフセットの追加を指定できるのは、DMAC0のみ                                           |           |
|              |          | です。                                                                |           |
|              |          | R_DMACA_Create() 関数を使用する場合、DMAC0                                   |           |
|              |          | 以外でこのデータを設定するのは無効な操作です。                                            |           |

### RX ファミリ DMAC モジュール Firmware Integration Technology

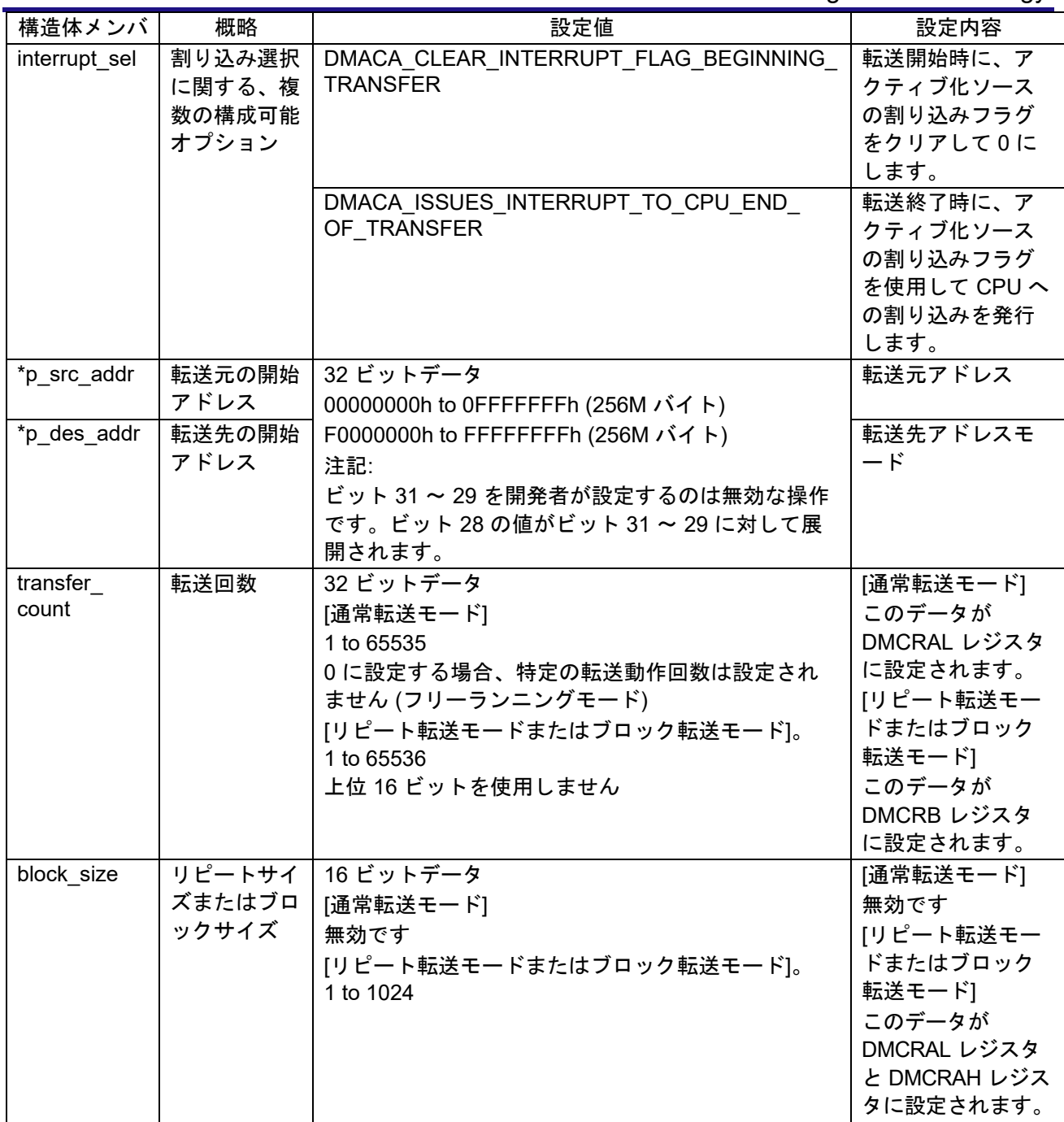

**Return Values** *[DMACA\_ERR\_INVALID\_CH] /\* Channel is invalid.\*/ [DMACA\_ERR\_INVALID\_ARG] /\* Parameters are invalid.\*/*

*[DMACA\_SUCCESS] /\* Successful operation \*/*

*[DMACA\_ERR\_NULL\_PTR] /\* Argument pointers are NULL.\*/*

### **Properties**

r\_dmaca\_rx\_if.h にプロトタイプ宣言されています。

### **Description**

引数の DMAC 転送情報 dmaca\_transfer\_data\_cfg\_t 構造体を参照し、指定した DMAC チャネルのレジ スタを設定します。また、その DMAC チャネルに対する起動要因を設定します。

### **Example**

Case1:ソフトウェアで DMAC 起動する場合 #include "r\_dmaca\_rx\_if.h" dmaca return t ret; dmaca transfer data cfg t td cfg; uint32 t src =  $1234;$ uint32 t des[3]; /\* Operation – No Extended Repeat Area Function and No Offset Subtraction \*/ /\* Source address is fixed \* Transfer data size is 32-bit (long word). \* DMAC transfer mode is Repeat mode & Source side is repeat area \* At the beginning of transfer, clear the interrupt flag of the activation source to 0. \* Transfer Request source is software.\*/ /\* Set Transfer data configuration.\*/ td\_cfg.transfer\_mode = DMACA\_TRANSFER\_MODE\_REPEAT; td\_cfg.repeat\_block\_side = DMACA\_REPEAT\_BLOCK\_SOURCE; td\_cfg.data\_size = DMACA\_DATA\_SIZE\_LWORD; td\_cfg.act\_source = (dmaca\_activation\_source\_t)0; td\_cfg.request\_source = DMACA\_TRANSFER\_REQUEST\_SOFTWARE; td cfg.dtie request = DMACA TRANSFER END INTERRUPT DISABLE; td cfg.esie request = DMACA TRANSFER ESCAPE END INTERRUPT DISABLE; td cfg.rptie request = DMACA REPEAT SIZE END INTERRUPT DISABLE; td cfg.sarie request = DMACA SRC ADDR EXT REP AREA OVER INTERRUPT DISABLE; td cfg.darie request = DMACA DES ADDR EXT REP AREA OVER INTERRUPT DISABLE; td cfg.src addr mode = DMACA SRC ADDR FIXED; td cfg.src addr repeat area = DMACA SRC ADDR EXT REP AREA NONE; td cfg.des addr mode  $=$  DMACA DES ADDR INCR; td cfg.des\_addr\_repeat\_area = DMACA\_DES\_ADDR\_EXT\_REP\_AREA\_NONE;  $td_cfg.offset_value = 0x00000000;$  td\_cfg.interrupt\_sel = DMACA\_CLEAR\_INTERRUPT\_FLAG\_BEGINNING\_TRANSFER; td cfg.p src addr =  $(void * )$  &src; td cfg.p des addr =  $(void *)$ des; td cfg.transfer count =  $1;$ td  $cfg.block size = 3;$ /\* Call R\_DMACA\_Create().\*/

ret = R DMACA Create(DMACA CHO, &td cfg);

Note: td\_cfg.request\_source が DMACA\_TRANSFER\_REQUEST\_SOFTWARE の場合 (DMAC への転 送要求元をソフトウェアにしている場合)、R\_DMACA\_Create()関数は td\_cfg.act\_source の設定を無視 します。

Case2:周辺モジュールを DMAC 起動要因とする場合(CMI1 割り込みを使用した例)

```
#include "r_dmaca_rx_if.h"
dmaca return t ret;
dmaca transfer data cfg t td cfg;
uint32 t src = 1234;
uint32 t des[3];
/* Operation – No Extended Repeat Area Function and No Offset Subtraction */
/* Source address is fixed.
* Transfer data size is 32-bit (long word).
* DMAC transfer mode is Repeat mode & Source side is repeat area
* At the beginning of transfer, clear the interrupt flag of the activation 
source to 0.
* Transfer Request source is CMI1.*/
/* Set Transfer data configuration.*/
  td cfg.transfer mode = DMACA TRANSFER MODE REPEAT;
  td cfg.repeat block side = DMACA REPEAT BLOCK SOURCE;
td cfg.data size = DMACA DATA SIZE LWORD;
td cfg.act source = IR CMT1 CMI1;
td cfg.request source = DMACA TRANSFER REQUEST PERIPHERAL;
td cfg.dtie request = DMACA TRANSFER END INTERRUPT DISABLE;
td cfg.esie request = DMACA TRANSFER ESCAPE END INTERRUPT DISABLE;
  td cfg.rptie request = DMACA REPEAT SIZE END INTERRUPT DISABLE;
  td cfg.sarie_request = DMACA_SRC_ADDR_EXT_REP_AREA_OVER_INTERRUPT_DISABLE;
  td cfg.darie_request = DMACA_DES_ADDR_EXT_REP_AREA_OVER_INTERRUPT_DISABLE;
  td cfg.src addr mode = DMACA SRC ADDR FIXED;
  td_cfg.src_addr_repeat_area= DMACA_SRC_ADDR_EXT_REP_AREA_NONE;
  \overline{t} td cfg.des addr mode = DMACA DES ADDR INCR;
  td cfg.des addr repeat area= DMACA DES ADDR EXT REP AREA NONE;
  td cfg.offset value = 0;td cfg.interrupt sel = DMACA CLEAR INTERRUPT FLAG BEGINNING TRANSFER;
  td cfg.p src addr = (void * ) &src;
  td cfg.p des addr = (void *)des;
  td cfg.transfer count= 1;
  td cfg.block size = 3;/* Disable CMI1 interrupt request before calling R_DTC_Create().*/
IR(CMT1, CMI1) = 0;
IEN(CMT1, CMI1) = 0;
/* Call R DMACA Create().*/
  ret = R DMACA Create(DMACA CH0, &td cfg);
```

```
Special Notes:
```
## <span id="page-25-0"></span>R\_DMACA\_Control()

DMAC の動作を制御する関数です。This function is run after calling R\_DMACA\_Open().

#### **Format**

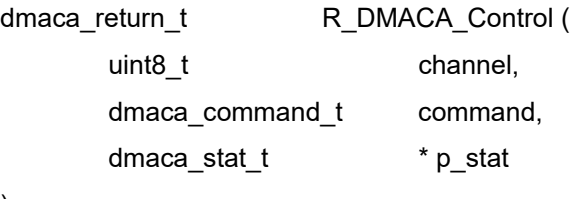

)

### **Parameters**

*uint8\_t channel* DMAC チャネル番号

*dmaca\_command\_t command* DMAC 制御コマンド

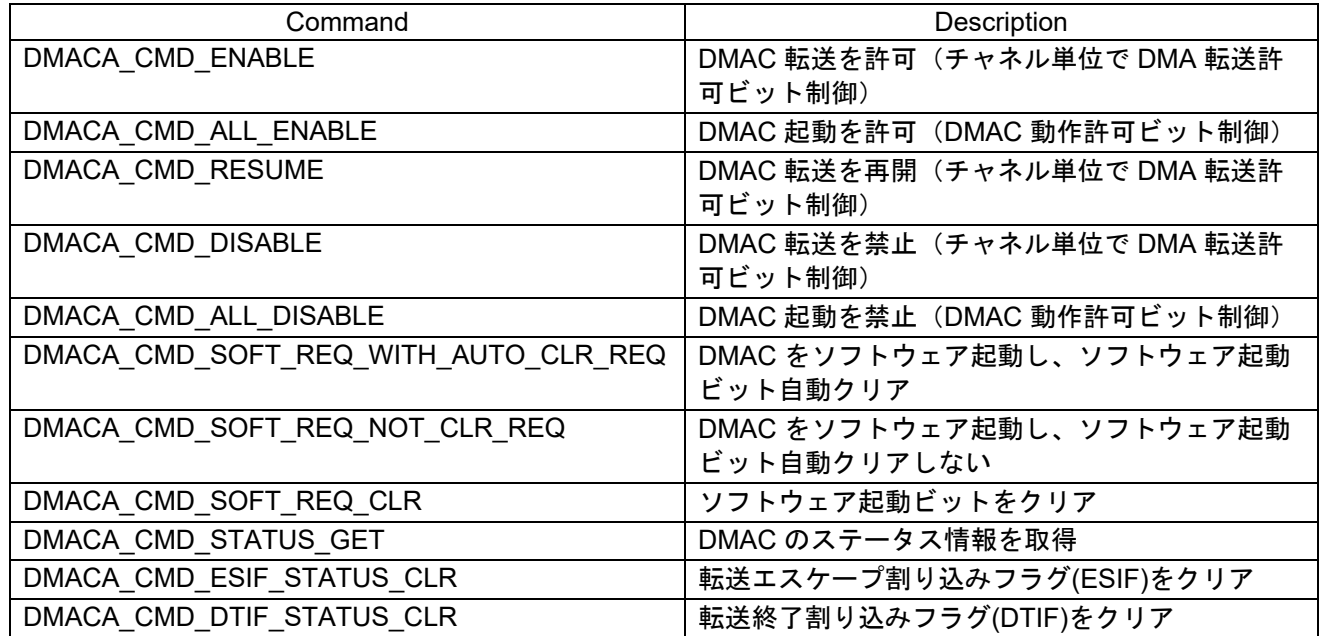

*dmaca\_stat\_t \*p\_stat* DMAC ステータス情報 dmaca\_stat\_t 構造体のポインタ RX ファミリ DMAC モジュール Firmware Integration Technology

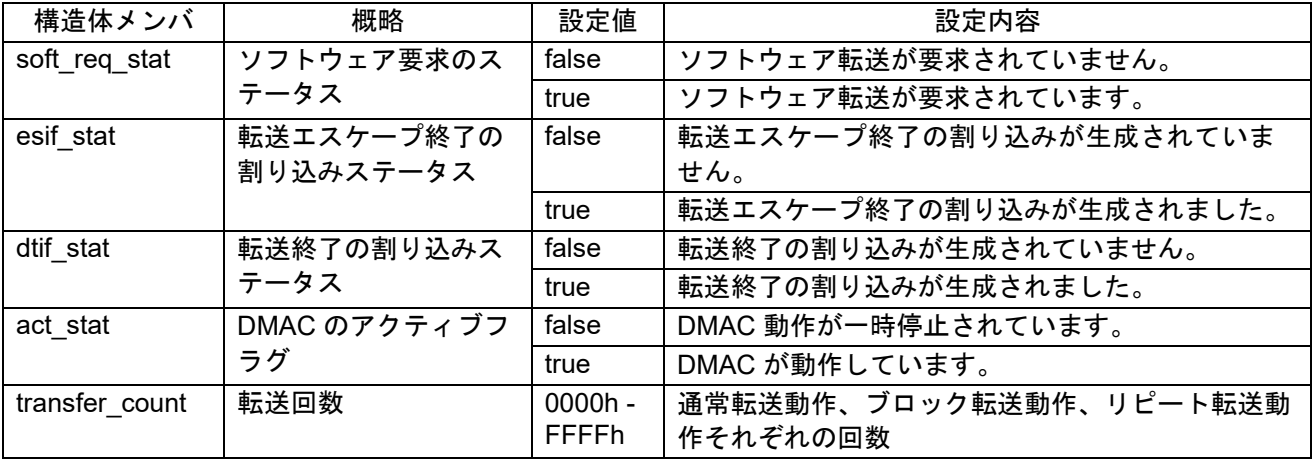

#### dmaca\_stat\_t 構造体メンバ

#### **Return Values**

*[DMACA\_SUCCESS] /\* Successful operation \*/ [DMACA\_ERR\_INVALID\_CH] /\* Channel is invalid.\*/\*/ [DMACA\_ERR\_INVALID\_COMMAND] /\* Command is invalid.\*/ [DMACA\_ERR\_NULL\_PTR] /\* Argument pointers are NULL.\*/ [DMACA\_ERR\_SOFTWARE\_REQUESTED\*1] /\* DMA transfer request by software has been* 

*generated already. \*/*

*[DMACA\_ERR\_SOFTWARE\_REQUEST\_DISABLED\*2] /\* Transfer Request Source is not* 

*Software.\*/*

- Note 1: DMA ソフトウェア起動ビット(以下、SWREQ bit と略す)を自動クリアする設定の状態で、 既に SWREQ bit が"1"の場合に、DMACA\_ERR\_SOFTWARE\_REQUESTED を返します。 この戻り値が返る場合として、前回のソフトウェア起動要求をソフトウェア起動ビット自動ク リア設定で実行したが、まだ要求が受け付けられていない場合等があります。
- Note2 : 転送要求を周辺モジュールに設定している状態で、ソフトウェア起動による DMA 転送を実行 しようとした場合に、DMACA\_ERR\_SOFTWARE\_REQUEST\_DISABLED を返します。

### **Properties**

r dmaca\_rx\_if.h にプロトタイプ宣言されています。

#### **Description**

<DMACA CMD ENABLE コマンド処理>

DMA 転送許可(DTE)ビットをセットし、指定した DMAC チャネルの転送を許可します。

<DMACA CMD ALL ENABLE コマンド処理>

DMAC 動作許可(DMST)ビットをセットし、DMAC 起動を許可します。

<DMACA\_CMD\_RESUME コマンド処理>

DMA 転送許可(DTE)ビットをセットし、指定した DMAC チャネルの転送を再開します。

<DMACA CMD DISABLE コマンド処理>

DMA 転送許可(DTE)ビットをクリアし、指定した DMAC チャネルの転送を禁止します。

DMAC 転送を中止する場合や DMAC のレジスタ設定を変更する場合に使用します。

<DMACA CMD ALL DISABLE コマンド処理>

DMAC 動作許可(DMST)ビットをクリアし、DMAC 起動を禁止します。 DMAC 転送を中止する場合や DMAC のレジスタ設定を変更する場合に使用します。 <DMACA CMD SOFT REQ WITH AUTO CLR REQ コマンド処理> SWREQ bit を自動クリアする設定(CLRS bit=0)にし、ソフトウェアによる DMA 転送要求が発生します。 <DMACA CMD\_SOFT\_REQ\_NOT\_CLR\_REQ コマンド処理> SWREQ bit を自動クリアしない設定(CLRS bit=1)にし、ソフトウェアによる DMA 転送要求が発生しま す。 <DMACA CMD SOFT REQ CLR コマンド処理> 指定した DMAC チャネルの SWREQ bit をクリアします。 <DMACA CMD STATUS GET コマンド処理> 指定した DMAC チャネルのステータス情報を引数の p\_stat が示すアドレスへ書き込みます。 <DMACA CMD ESIF STATUS CLR コマンド処理> 指定した DMAC チャネルの転送エスケープ割り込みフラグ(ESIF)をクリアします。 <DMACA CMD DTIF STATUS CLR コマンド処理> 指定した DMAC チャネルの転送終了割り込みフラグ(DTIF)をクリアします。

### **Example**

### **Case 1:**ソフトウェアで **DMAC** 起動する場合

```
#include "r_dmaca_rx_if.h"
dmaca return t ret;
dmaca stat t dmac status;
/* Call R_DMACA_Control().
Enable DMAC transfer.*/
ret = R_DMACA_Control(DMACA_CH0, DMACA_CMD_ENABLE, &dmac_status);
/* Call R DMACA Control().
DMAC Software request flag set & request flag is cleared automatically.*/
ret = R_DMACA_Control(DMACA_CH0, DMACA_CMD_SOFT_REQ_NOT_CLR_REQ, 
&dmac_status);
if (DMACA_SUCCESS != ret)
{ 
    /* do something */
} 
/* DMAC transfer end check */
do
{ 
      ret = R_DMACA Control(DMACA_CH0, DMACA CMD_STATUS_GET, &dmac_status);
       if (DMACA_SUCCESS != ret)
\left\{ \begin{array}{ccc} 0 & 0 & 0 \\ 0 & 0 & 0 \end{array} \right\} /* do something */
 } 
}while( false == (dmac status.dtif stat));
```
#### **Case 2:**周辺モジュールを **DMAC** 起動要因とする場合(**CMI1** 割り込みを使用した例)

```
#include "r_dmaca_rx_if.h"
dmaca return t ret;
dmaca stat t dmac status;
/* Disable CMI1 interrupt request before calling R_DTC_Control().*/
IR(CMT1, CMI1) = 0;
IEN(CMT1, CMI1) = 0;/* Call R DMACA Control().
Enable DMAC transfer.*/
ret = R_DMACA_Control(DMACA_CH0, DMACA_CMD_ENABLE, &dmac_status);
/* Enable CMI1 interrupt request before calling R_DTC_Create().*/
IEN(CMT1, CMI1) = 1;
/* DMAC transfer end check */
do
{ 
      ret = R_DMACA_Control(DMACA_CH0, DMACA_CMD_STATUS_GET, &dmac_status);
       if (DMACA_SUCCESS != ret)
       { 
           /* do something */
}<sub>}</sub>
}while( false == (dmac status.dtif stat));
```
#### **Case 3:**上記の **Case1** や **Case2** の処理に続いて **DMAC** 転送を継続または再開する場合

/\* 必要であれば各レジスタ設定値を変更(R\_DMACA\_Create()関数参照) \*/ ret = R\_DMACA\_Control(DMACA\_CH0, DMACA\_CMD\_RESUME, &dmac\_status);

#### **Case 4:**上記の **Case1** や **Case2** の処理後に **DMAC** 転送を終了する場合

/\* 転送終了割り込みフラグクリア \*/ ret = R\_DMACA Control(DMACA CH0, DMACA CMD\_DTIF\_STATUS\_CLR, &dmac\_status); /\* なお、転送エスケープ終了割り込みを有効にしていた場合は DMACA\_CMD\_ESIF\_STATUS\_CLR コマ ン ドで転送エスケープ終了割り込みフラグもクリアする。 \*/ /\* ret = R\_DMACA Control(DMACA\_CH0, DMACA\_CMD\_ESIF\_STATUS\_CLR, &dmac\_status); \*/

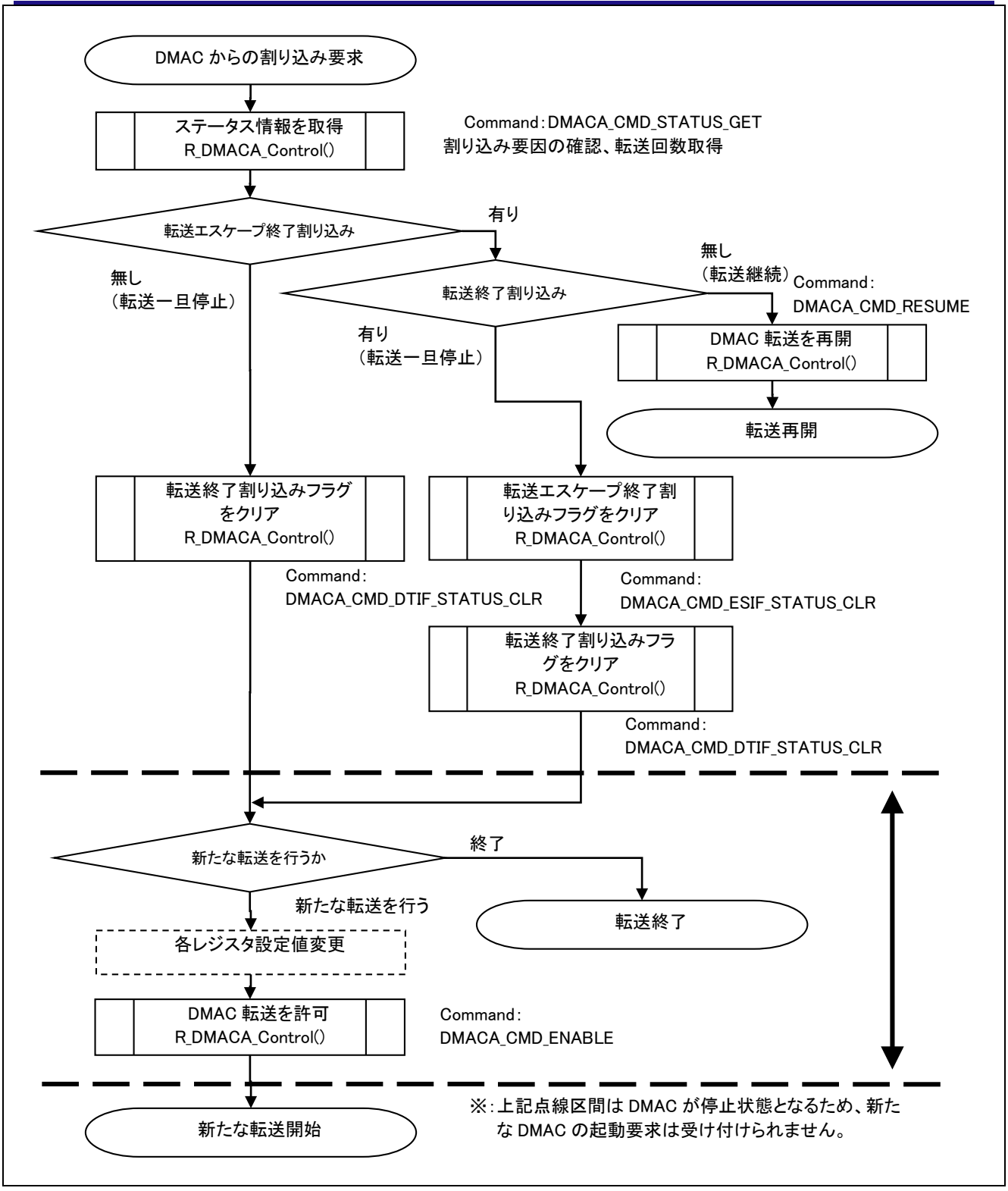

図 3.1 DMAC 転送終了または継続時の処理例

### **Special Notes:**

DMAC チャネル 4~7 を使用し、かつ、割り込みで転送終了待ちを行う場合、転送終了割り込み/転送 エスケープ終了割り込み用コールバック関数を用いて、転送エスケープ割り込みフラグ(ESIF)もしくは 転送終了割り込みフラグ(DTIF)をクリアしてください。

## <span id="page-30-0"></span>R\_DMACA\_Int\_Callback()

DMAC 転送終了割り込み/転送エスケープ終了割り込み用コールバック関数を登録する関数です。

**Format** R\_DMACA\_Int\_Callback ( uint8 t channel, void \* p\_callback  $\lambda$ 

### **Parameters**

*uint8\_t channel* DMAC チャネル番号

*void \*p\_callback*

DMAC 転送終了割り込み/転送エスケープ終了割り込み発生時にコールされる関数へのポインタ

# **Return Values**

*[DMACA\_ERR\_INVALID\_CH] /\* Channel is invalid.\*/ [DMACA\_ERR\_INVALID\_HANDLER\_ADDR] /\* Invalid function address is set.\*/*

*[DMACA\_SUCCESS] /\* Successful operation \*/* 

#### **Properties**

r dmaca\_rx\_if.h にプロトタイプ宣言されています。

#### **Description**

指定したチャネルの DMAC 転送終了割り込み/転送エスケープ終了割り込み用にコールバック関数を 登録します。FIT\_NO\_FUNC や NULL がコールバックの引数として渡された場合、登録済のコールバッ ク関数は登録が解除されます。

また、DMACA ERR\_INVALID\_HANDLER\_ADDR が返った場合、登録済のコールバック関数は登録が 解除されます。

Note:コールバック関数の引数、戻り値のどちらも void 型にしてください。

#### **Example**

```
#include "r_dmaca_rx_if.h"
dmaca return t ret;
/* DMACA driver を使用する場合は、最初に 1 度だけ R DMACA Init()関数を実行してください
*/
R DMACA Init();
/* DMAC0I 割り込みのコールバック関数(例:関数名を dmac0i callback とした場合)を登録する
ret = R_DMACA_Int_Callback(DMACA_CH0,(void *)dmac0i_callback);
if (DMACA_SUCCESS != ret)
{ 
    /* do something */
```

```
Special Notes:
```
なし

}

## <span id="page-31-0"></span>R\_DMACA\_Int\_Enable()

DMAC 転送終了割り込み/転送エスケープ終了割り込みを許可する関数です。

**Format** R\_DMACA\_Int\_Enable ( uint8\_t channel, uint8\_t priority )

**Parameters** *uint8\_t channel*

DMAC チャネル番号

*uint8\_t priority*

DMAC 転送終了割り込み/転送エスケープ終了割り込みの割り込み優先レベル

**Return Values** *[DMACA\_ERR\_INVALID\_CH] /\* Channel is invalid. \*/* 

*[DMACA\_SUCCESS] /\* Successful operation \*/* 

### **Properties**

r dmaca\_rx\_if.h にプロトタイプ宣言されています。

### **Description**

指定したチャネルの DMAC 転送終了割り込み/転送エスケープ終了割り込みを許可します。

#### **Example**

#include "r\_dmaca\_rx\_if.h"

dmaca return t ret;

/\*チャネル 0 の DMAC 転送終了割り込み/転送エスケープ終了割り込み (DMAC0I)を割り込み優先レベ ル 10 として許可 \*/ ret = R\_DMACA\_Int\_Enable(DMACA\_CH0,10); if (DMAC\_SUCCESS != ret) { /\* do something \*/ }

### **Special Notes:**

## <span id="page-32-0"></span>R\_DMACA\_Init\_Disable()

DMAC 転送終了割り込み/転送エスケープ終了割り込みを禁止する関数です。

**Format** R\_DMACA\_Int\_Disable (

uint8\_t channel,

)

### **Parameters**

*uint8\_t channel* DMAC チャネル番号

**Return Values** *[DMACA\_ERR\_INVALID\_CH] /\* Channel is invalid.\*/*

/\* Successful operation \*/

#### **Properties**

r\_dmaca\_rx\_if.h にプロトタイプ宣言されています。

#### **Description**

指定したチャネルの DMAC 転送終了割り込み/転送エスケープ終了割り込みを禁止します。

### **Example**

```
#include "r_dmaca_rx_if.h"
dmaca return t ret;
/*チャネル 0 の DMAC 転送終了割り込み/転送エスケープ終了割り込み(DMAC0I)を禁止 */
ret = R DMACA Int Disable(DMACA CH0);
if (DMACA SUCCESS != ret)
{ 
    /* do something */
}
```
#### **Special Notes:**

## <span id="page-33-0"></span>R\_DMACA\_GetVersion()

ドライバのバージョン情報を取得する際に使用する関数です。

# **Format**<br>uint32 t

R\_DMACA\_GetVersion ( void )

#### **Parameters**

なし

### **Return Values**

バージョン番号

上位 2 バイト:メジャーバージョン、下位 2 バイト:マイナーバージョン

#### **Properties**

r\_dmaca\_rx\_if.h にプロトタイプ宣言されています。

### **Description**

バージョン情報を返します。

#### **Example**

uint32 t version; version = R DMACA GetVersion();

#### **Special Notes:**

## <span id="page-34-0"></span>4. 端子設定

DMACA FIT モジュールはピン設定を使用しません。

### <span id="page-35-0"></span>5. デモプロジェクト

デモプロジェクトには、FIT モジュールとそのモジュールが依存するモジュール(例:r\_bsp)を使用する main()関数が含まれます。本 FIT モジュールには以下のデモプロジェクトが含まれます。

#### <span id="page-35-1"></span>5.1 dma\_demo\_rskrx231, dma\_demo\_rskrx231\_gcc

プログラム dma\_demo\_rskrx231, dma\_demo\_rskrx231\_gcc は、リピート転送モードに設定した DMAC で AD 変換結果を転送します。プログラムを実行すると、DMAC が AD 変換結果を 32 バイトのバッファに 順次保存します。

#### <span id="page-35-2"></span>5.2 dma\_demo\_rskrx65n\_2m, dma\_demo\_rskrx65n\_2m\_gcc

プログラム dma\_demo\_rskrx65n\_2m, dma\_demo\_rskrx65n\_2m\_gcc は、リピート転送モードに設定した DMAC で AD 変換結果を転送します。プログラムを実行すると、DMAC が AD 変換結果を 32 バイトのバッ ファに順次保存します。

#### <span id="page-35-3"></span>5.3 dma\_demo\_rskrx72m, dma\_demo\_rskrx72m\_gcc

プログラム dma\_demo\_rskrx72m, dma\_demo\_rskrx72m\_gcc は、リピート転送モードに設定した DMAC で AD 変換結果を転送します。プログラムを実行すると、DMAC が AD 変換結果を 32 バイトのバッファに 順次保存します。

#### <span id="page-35-4"></span>5.4 dma\_demo\_rskrx671, dma\_demo\_rskrx671\_gcc

プログラム dma\_demo\_rskrx671, dma\_demo\_rskrx671\_gcc は、リピート転送モードに設定した DMAC で AD 変換結果を転送します。プログラムを実行すると、DMAC が AD 変換結果を 32 バイトのバッファに 順次保存します。

#### <span id="page-35-5"></span>5.5 ワークスペースにデモを追加する

デモプロジェクトは、本アプリケーションノートで提供されるファイルの FITDemos サブディレクトリに あります。ワークスペースにデモプロジェクトを追加するには、「ファイル」 >> 「インポート」を選択 し、「インポート」ダイアログから「一般」の「既存プロジェクトをワークスペースへ」を選択して「次 へ」ボタンをクリックします。「インポート」ダイアログで「アーカイブ・ファイルの選択」ラジオボタン を選択し、「参照」ボタンをクリックして FITDemos サブディレクトリを開き、使用するデモの zip ファイ ルを選択して「終了」をクリックします。

#### <span id="page-35-6"></span>5.6 デモのダウンロード方法

デモプロジェクトは、RX Driver Package には同梱されていません。デモプロジェクトを使用する場合 は、個別に各 FIT モジュールをダウンロードする必要があります。「スマートブラウザ」の「アプリケーシ ョンノート」タブから、本アプリケーションノートを右クリックして「サンプル・コード(ダウンロー ド)」を選択することにより、ダウンロードできます。

## <span id="page-36-1"></span>6. 付録

## <span id="page-36-0"></span>6.1 動作確認環境

本 FIT モジュールの動作確認環境を以下に示します。

## 表 **6.1** 動作確認環境 **(Rev.3.20)**

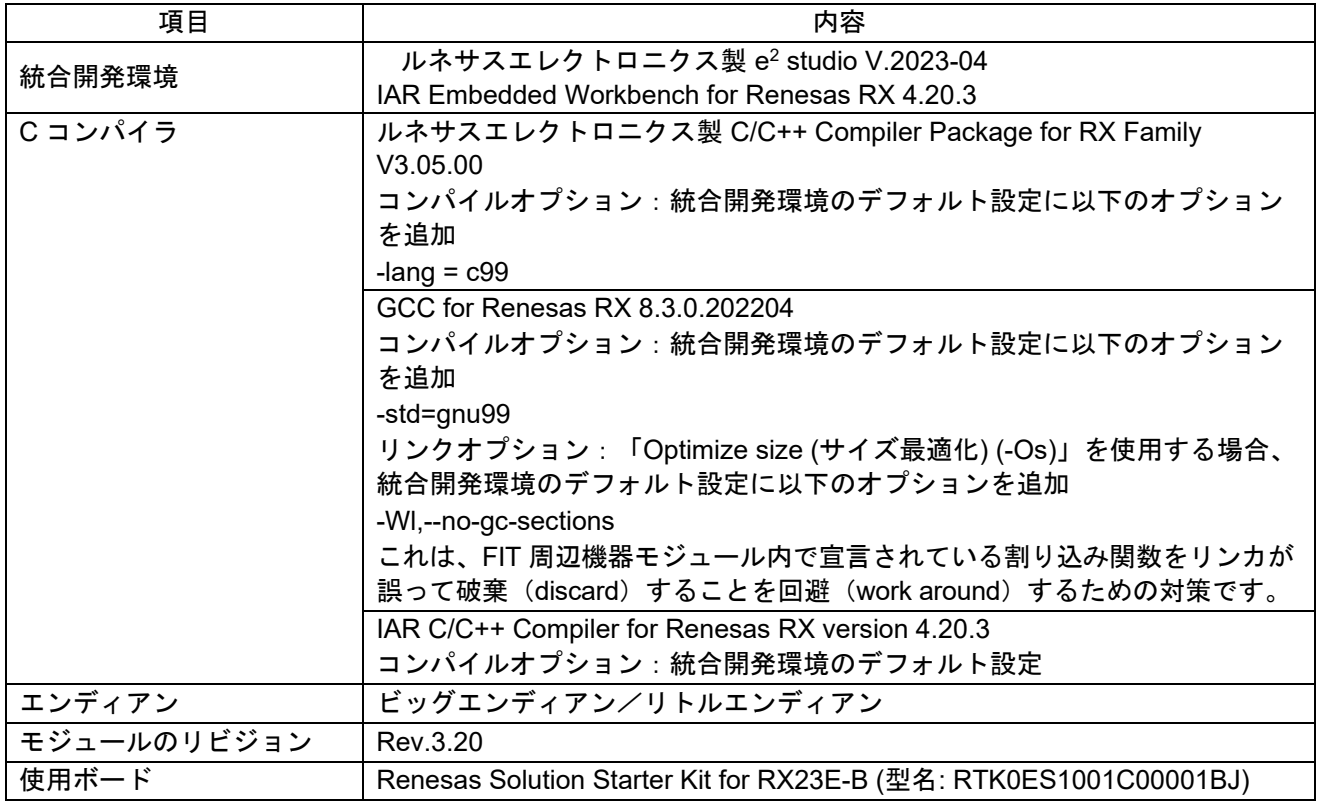

## 表 **6.2** 動作確認環境 **(Rev.3.10)**

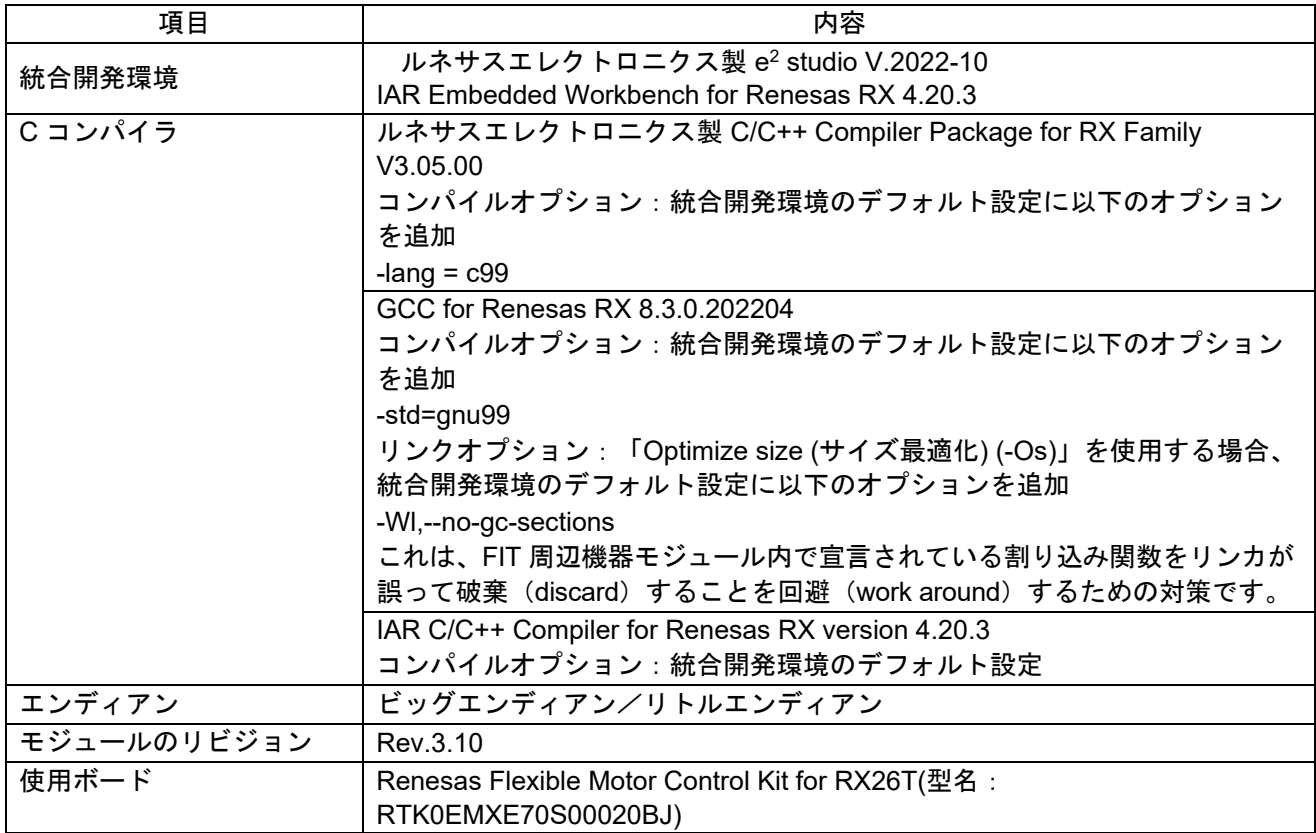

## 表 **6.3** 動作確認環境 **(Rev.3.00)**

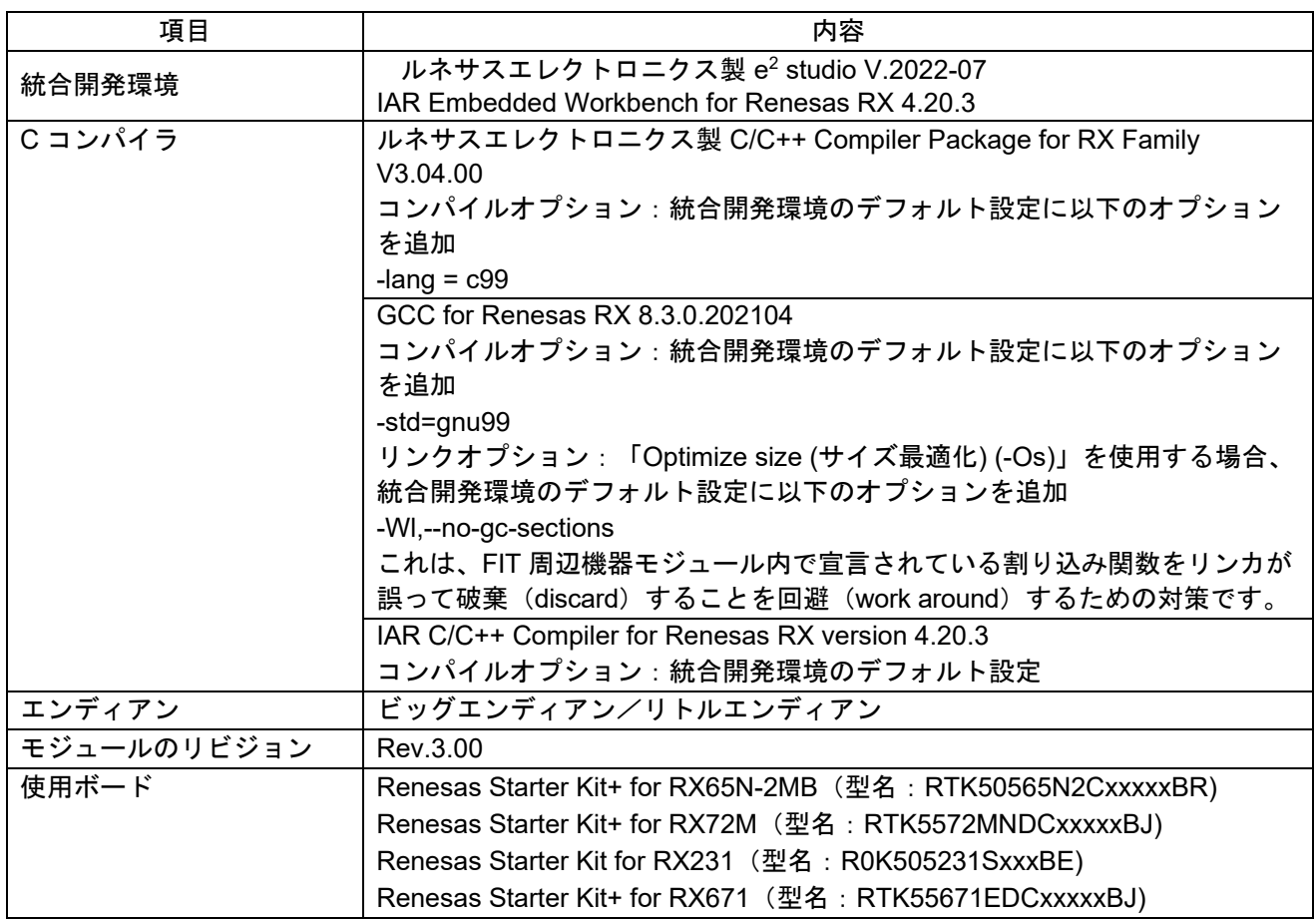

## 表 **6.4** 動作確認環境 **(Rev.2.90)**

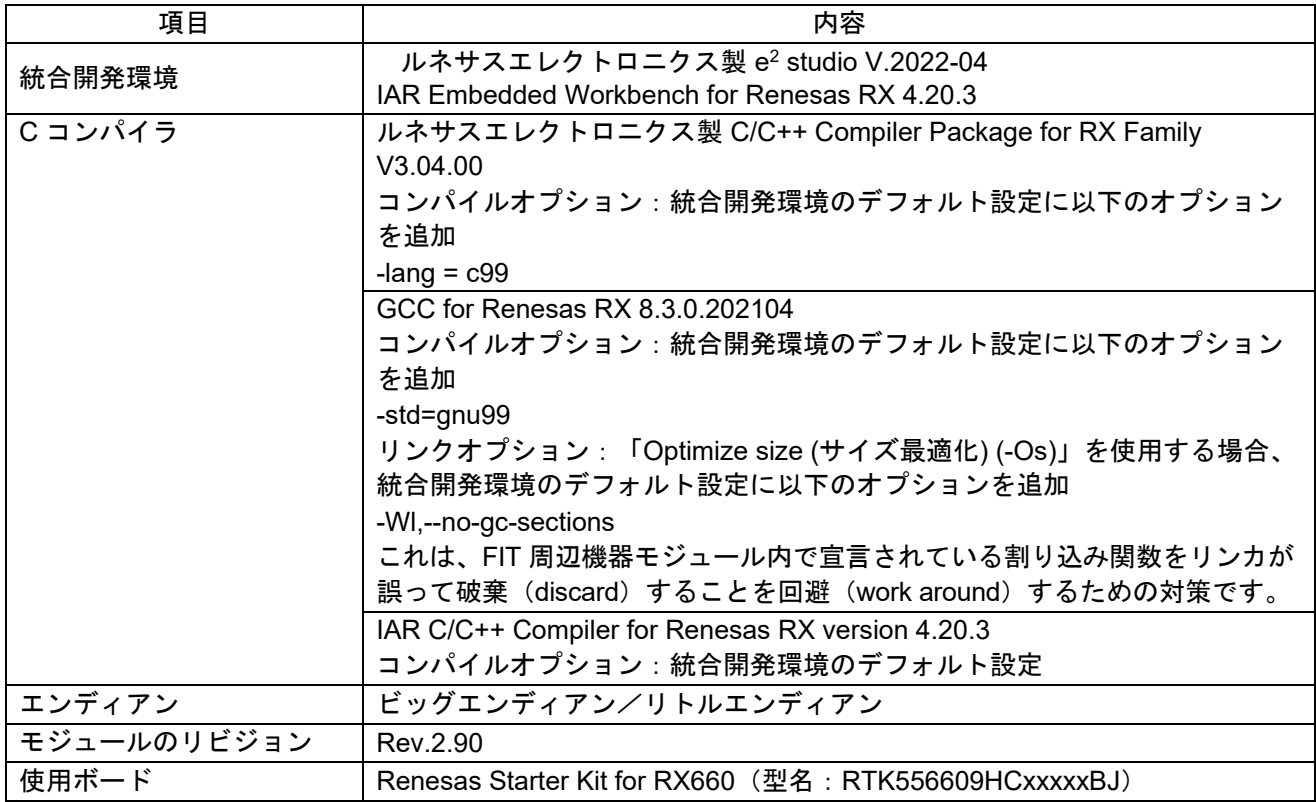

## 表 **6.5** 動作確認環境 **(Rev.2.80)**

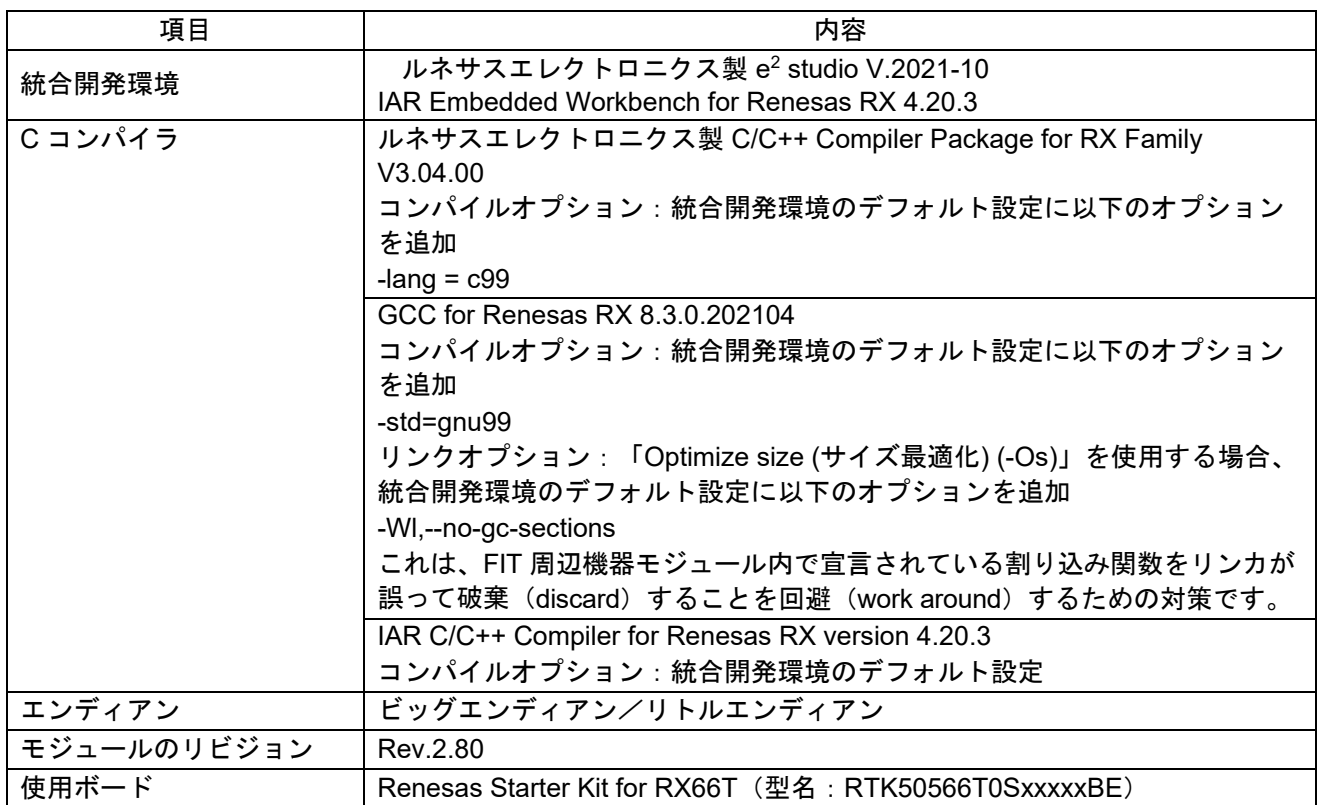

## 表 **6.6** 動作確認環境 **(Rev.2.70)**

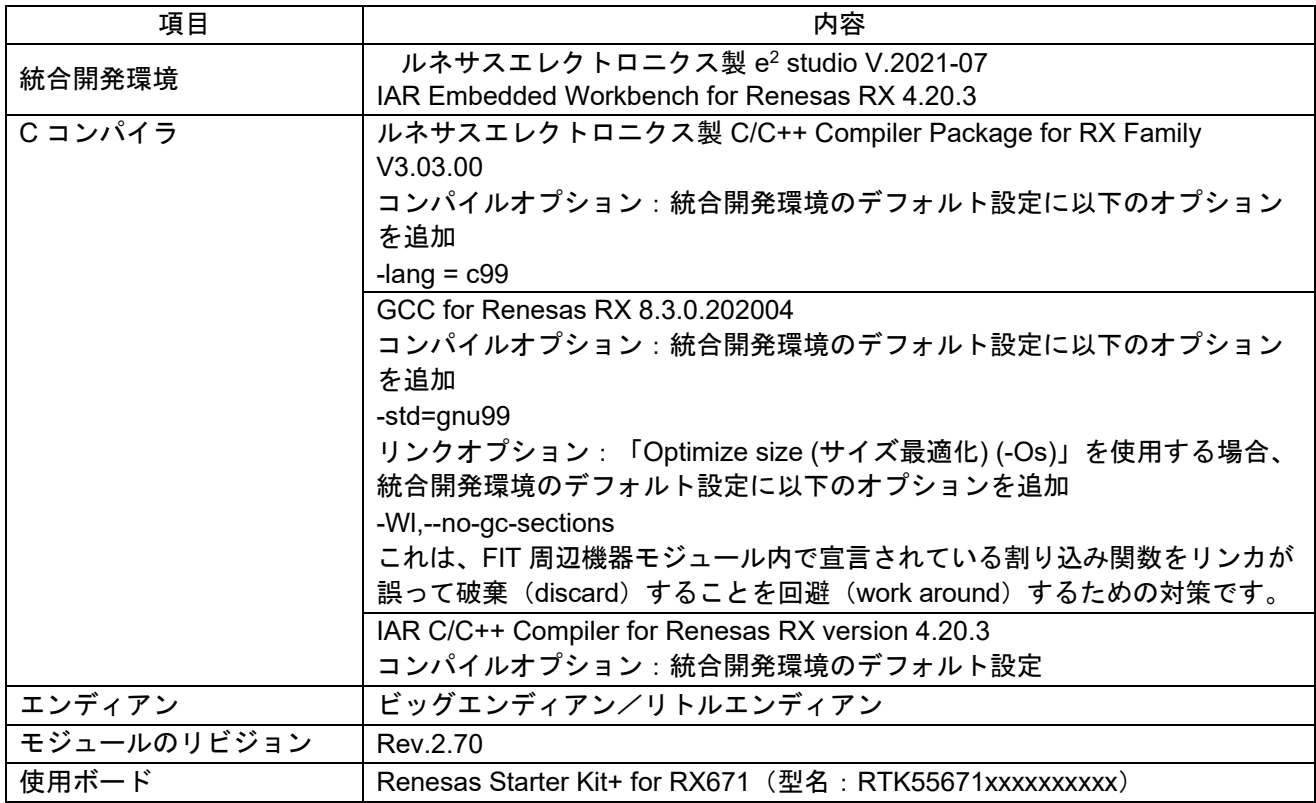

### 表 **6.7** 動作確認環境 **(Rev.2.60)**

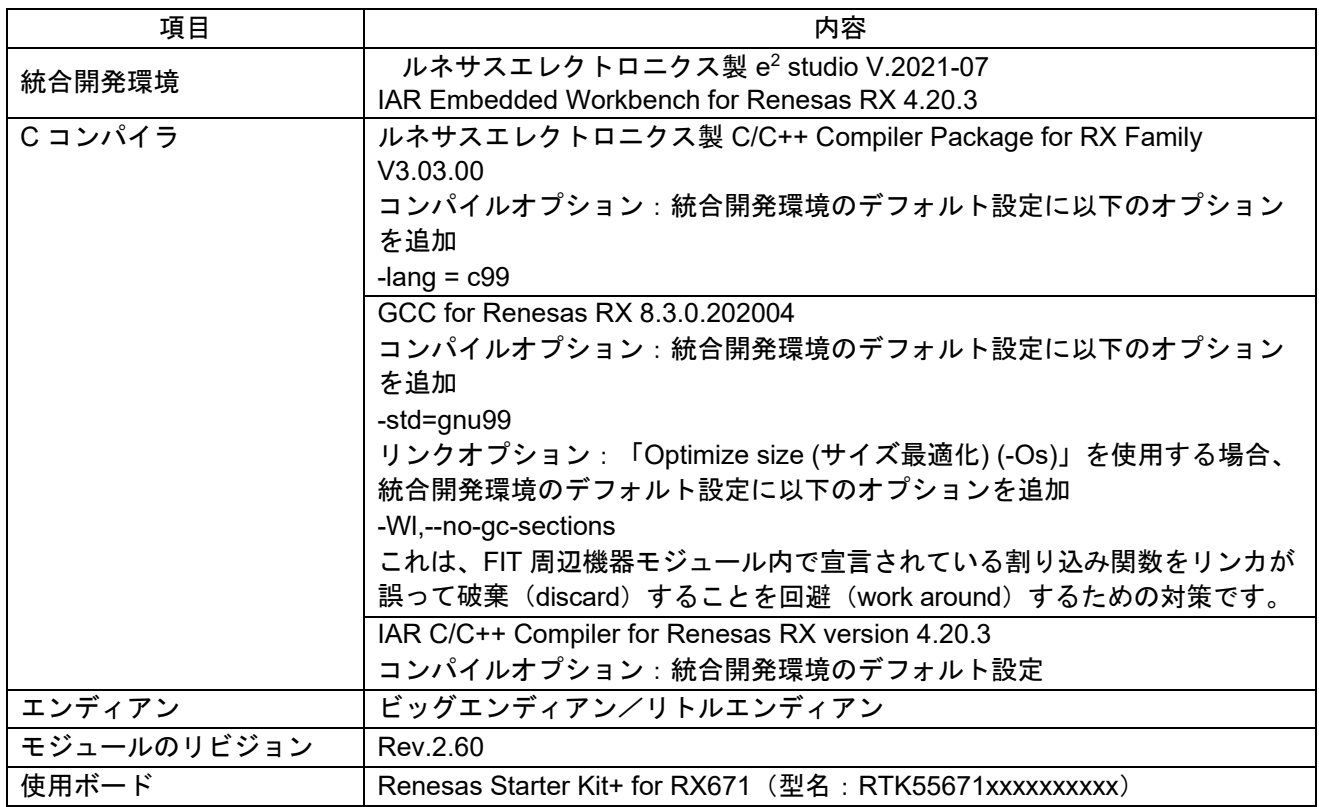

## 表 **6.8** 動作確認環境 **(Rev.2.50)**

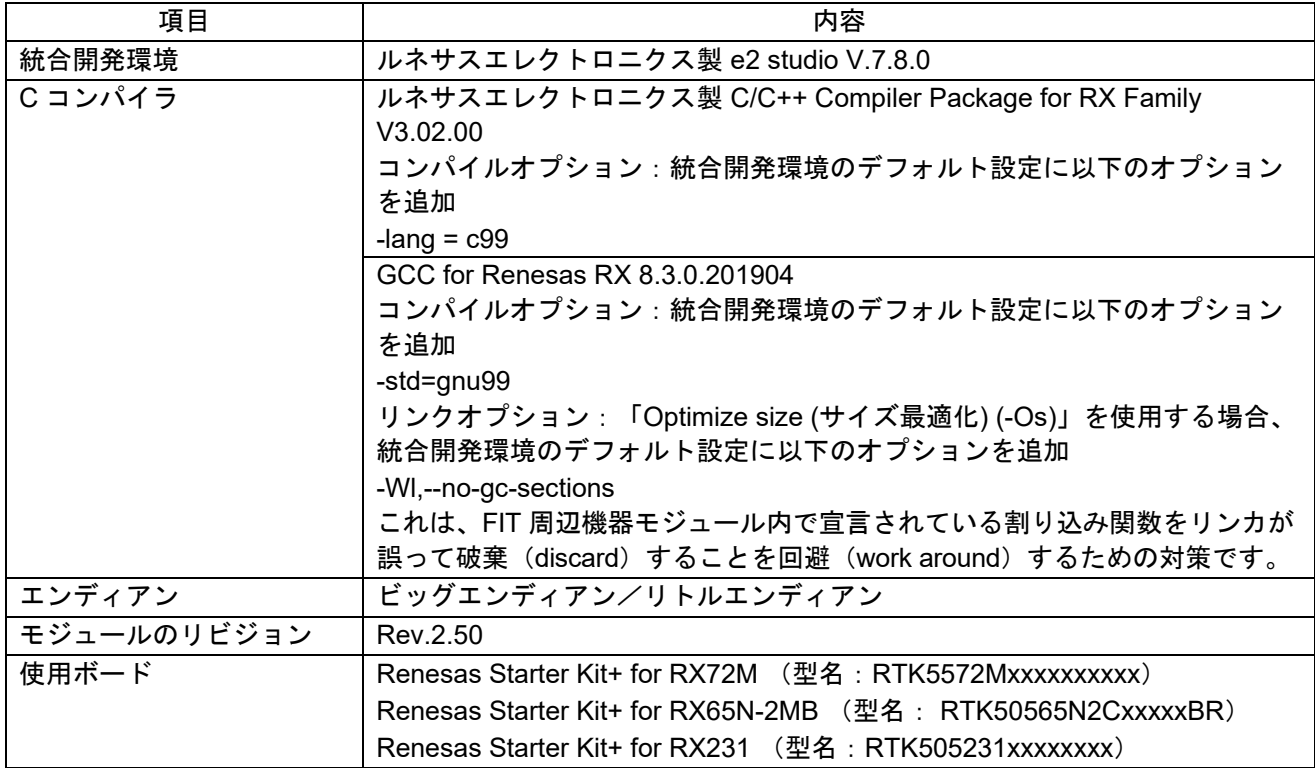

## 表 **6.9** 動作確認環境 **(Rev.2.40)**

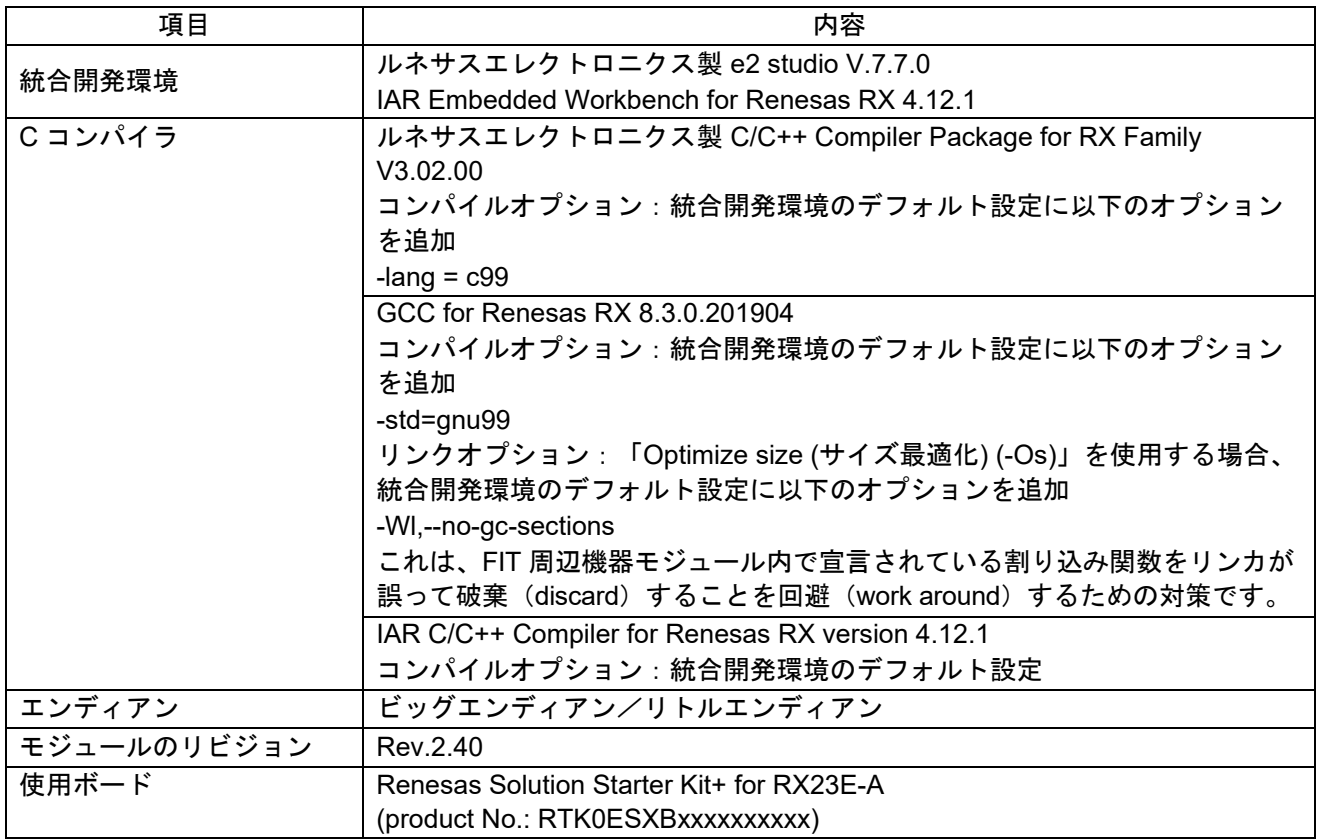

## 表 **6.10** 動作確認環境 **(Rev.2.30)**

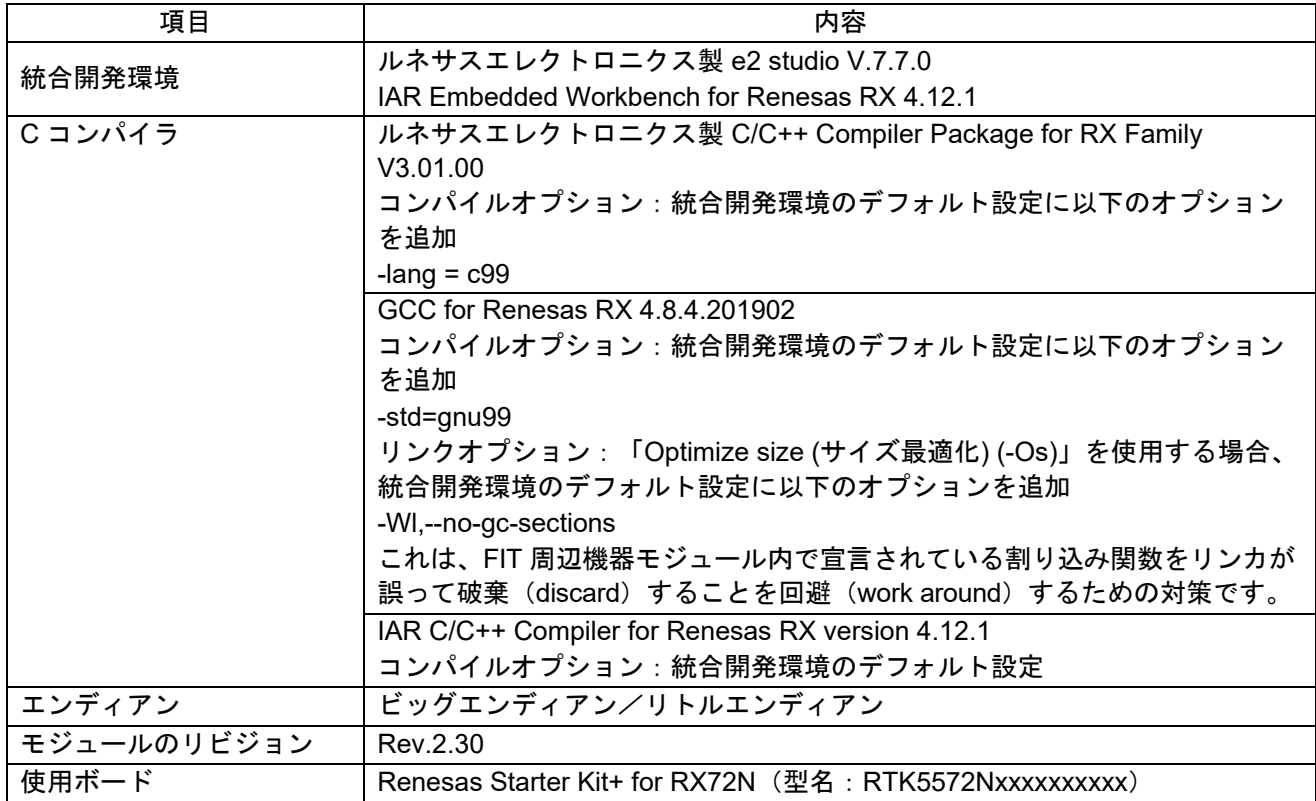

## 表 **6.11** 動作確認環境 **(Rev.2.20)**

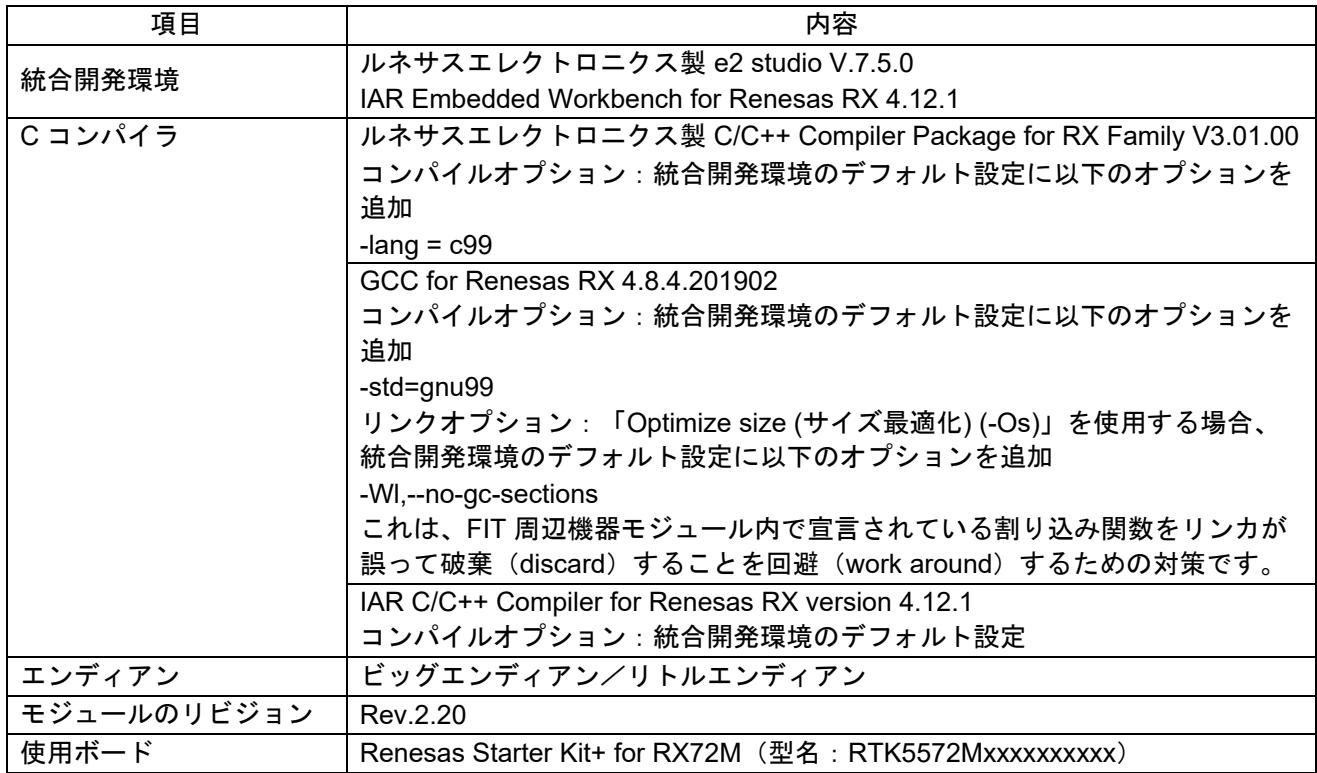

## 表 **6.12** 動作確認環境 **(Rev.2.10)**

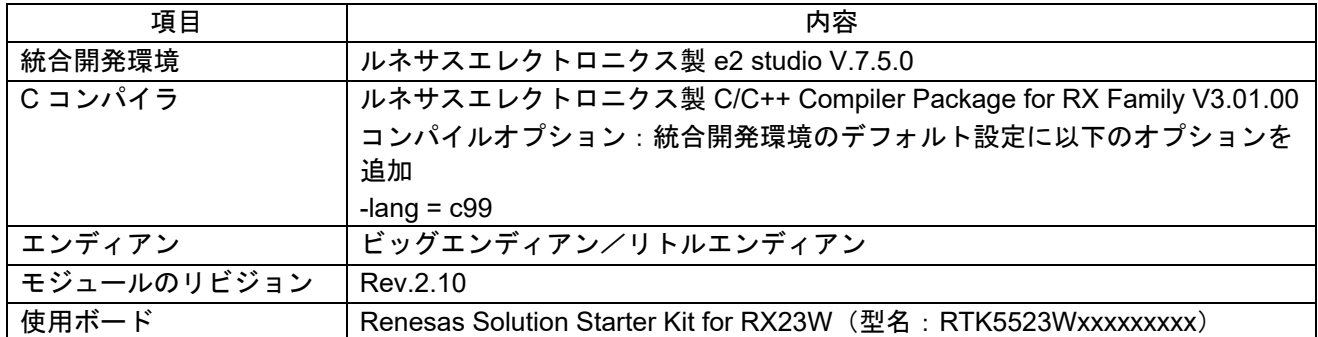

## 表 **6.13** 動作確認環境 **(Rev.2.00)**

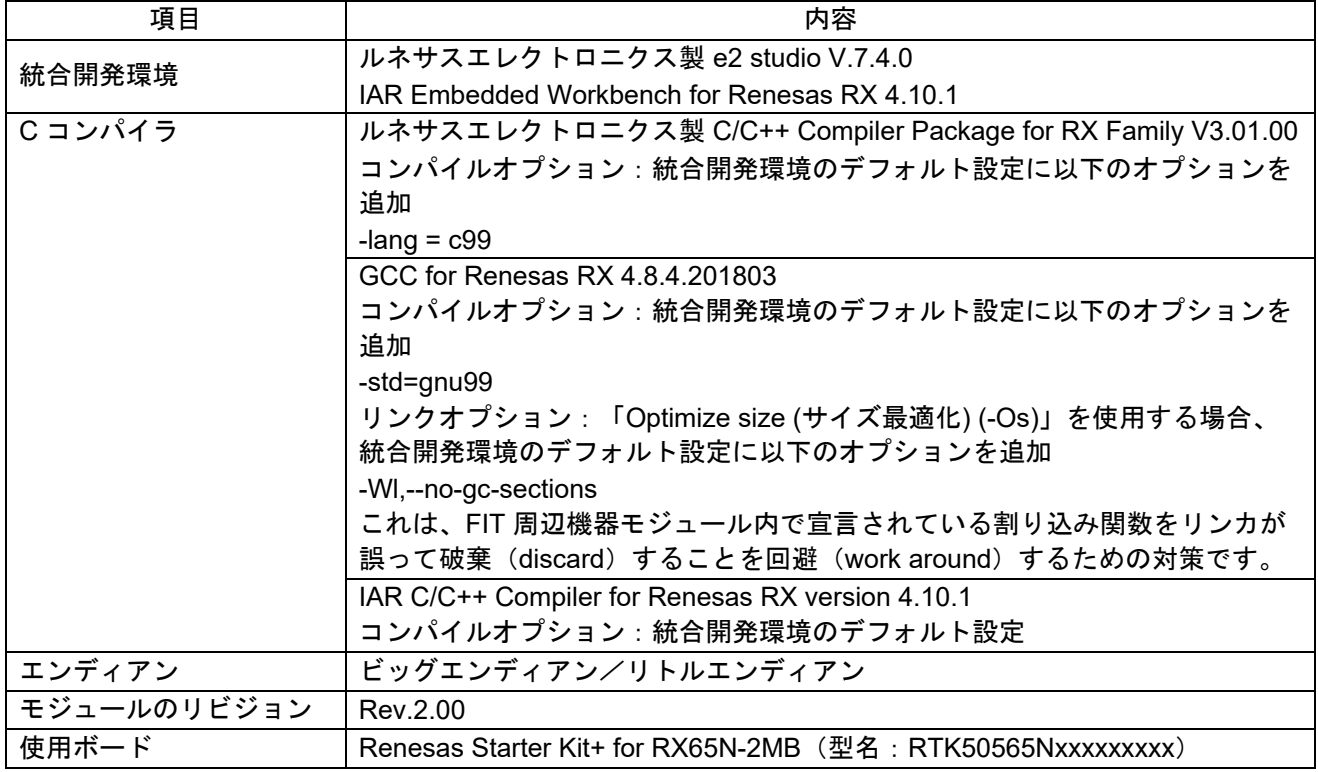

## 表 **6.14** 動作確認環境 **(Rev.1.20)**

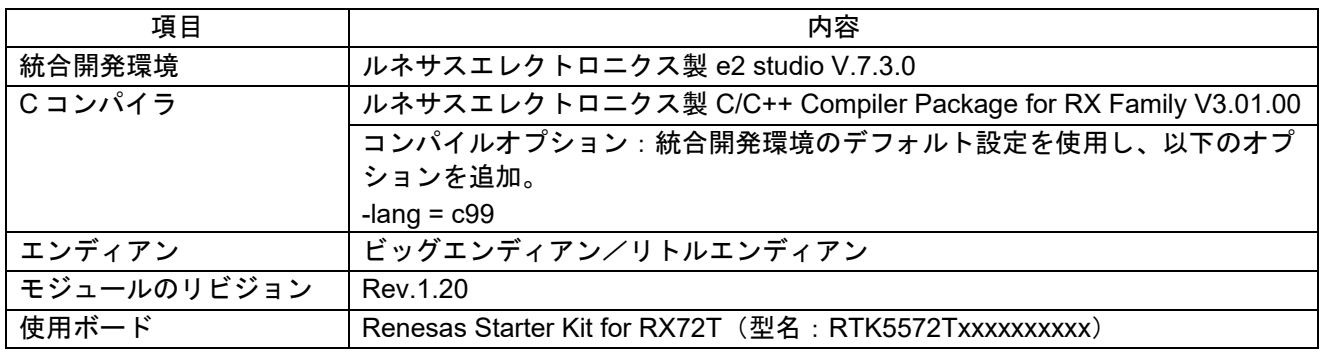

## 表 **6.15** 動作確認環境 **(Rev.1.10)**

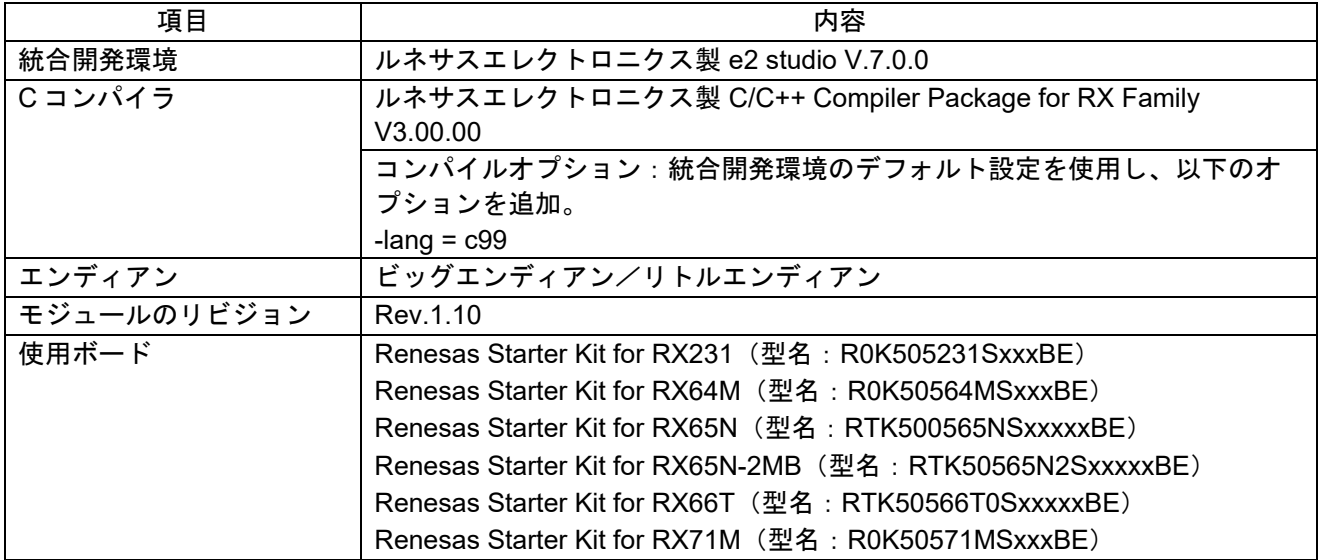

### 表 **6.16** 動作確認環境 **(Rev.1.05)**

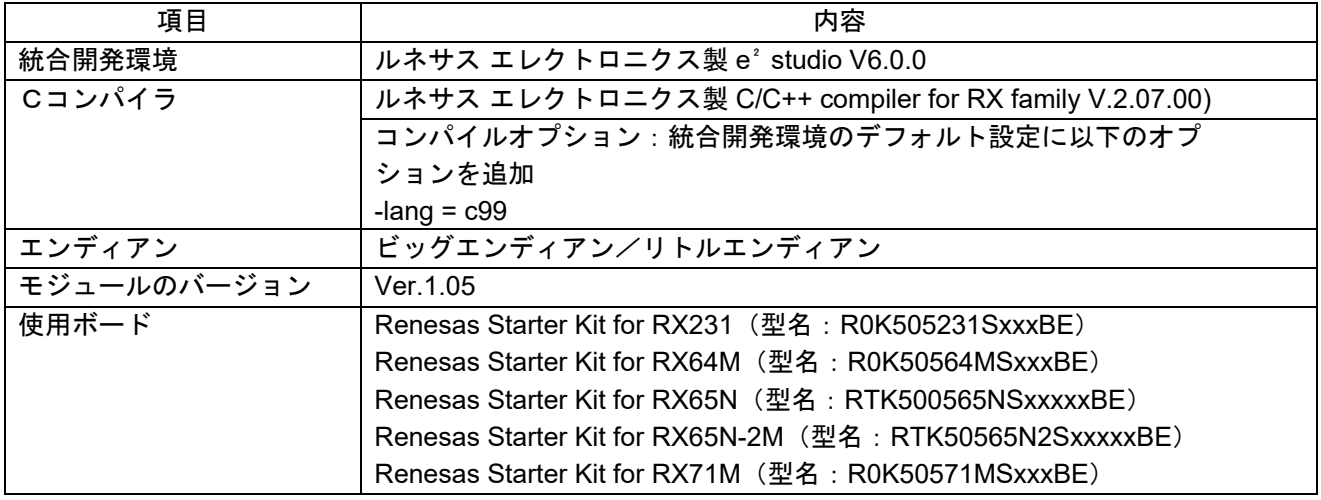

<span id="page-44-0"></span>6.2 トラブルシューティング

- (1) Q:本 FIT モジュールをプロジェクトに追加しましたが、ビルド実行すると「Could not open source file "platform.h"」エラーが発生します。
	- A:FIT モジュールがプロジェクトに正しく追加されていない可能性があります。プロジェクトへの追加 方法をご確認ください。
		- CS+を使用している場合 アプリケーションノート RX ファミリ CS+に組み込む方法 Firmware Integration Technology (R01AN1826)」
		- e2 studio を使用している場合 アプリケーションノート RX ファミリ e² studio に組み込む方法 Firmware Integration Technology (R01AN1723)」 また、本 FIT モジュールを使用する場合、ボードサポートパッケージ FIT モジュール(BSP モジュー ル)もプロジェクトに追加する必要があります。BSP モジュールの追加方法は、アプリケーションノ ート「ボードサポートパッケージモジュール(R01AN1685)」を参照してください。
- (2) Q:本 FIT モジュールをプロジェクトに追加しましたが、ビルド実行すると「This MCU is not supported by the current r\_dmaca\_rx module.」エラーが発生します。
	- A:追加した FIT モジュールがユーザプロジェクトのターゲットデバイスに対応していない可能性があり ます。追加した FIT モジュールの対象デバイスを確認してください。

<span id="page-45-0"></span>7. 参考ドキュメント

ユーザーズマニュアル:ハードウェア

(最新版をルネサス エレクトロニクスホームページから入手してください。)

テクニカルアップデート/テクニカルニュース

(最新版をルネサス エレクトロニクスホームページから入手してください。)

ユーザーズマニュアル:開発環境

(最新版をルネサス エレクトロニクスホームページから入手してください。)

<span id="page-45-1"></span>テクニカルアップデートの対応について

該当のテクニカルアップデートはありません。

## <span id="page-46-0"></span>改訂記録

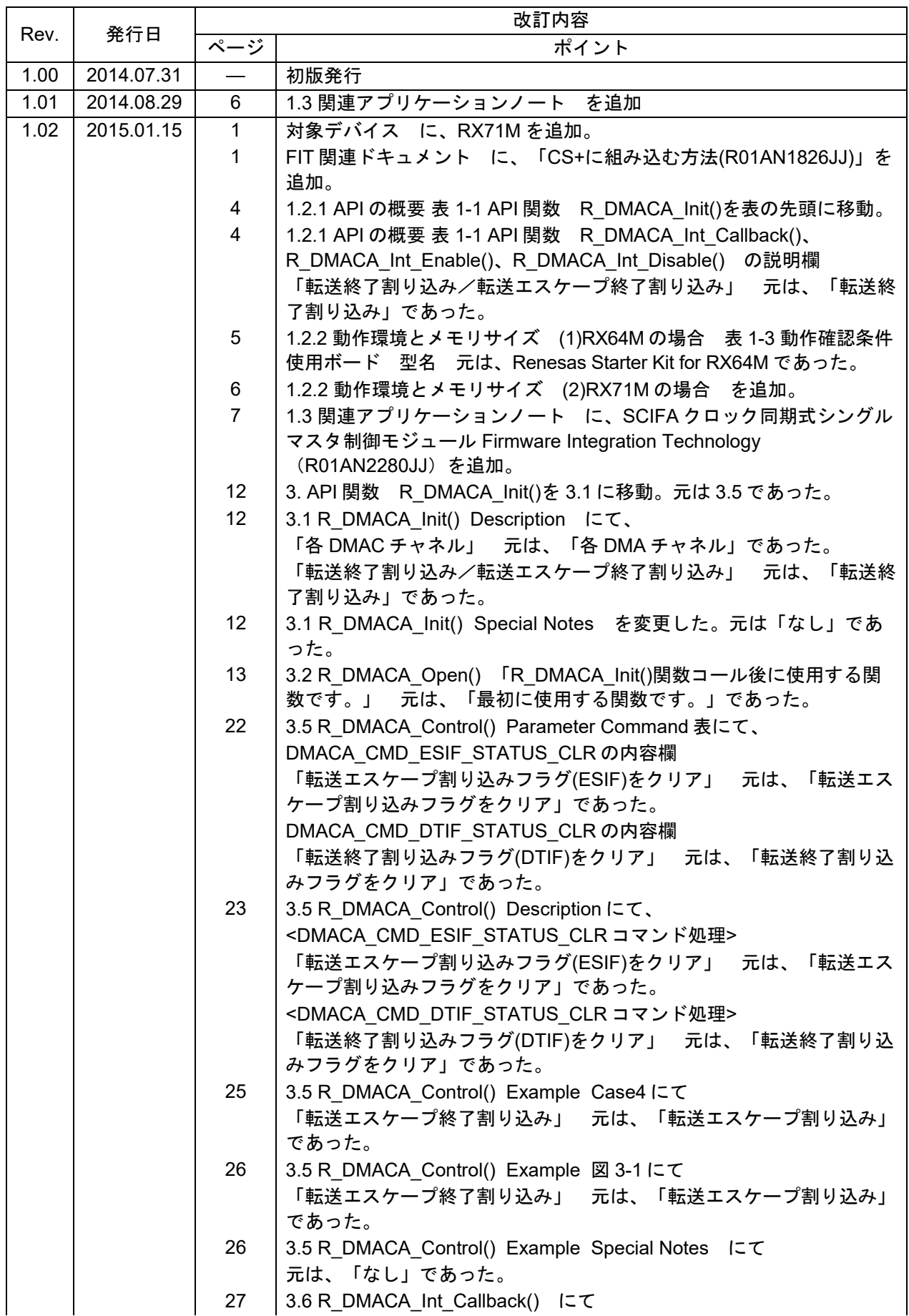

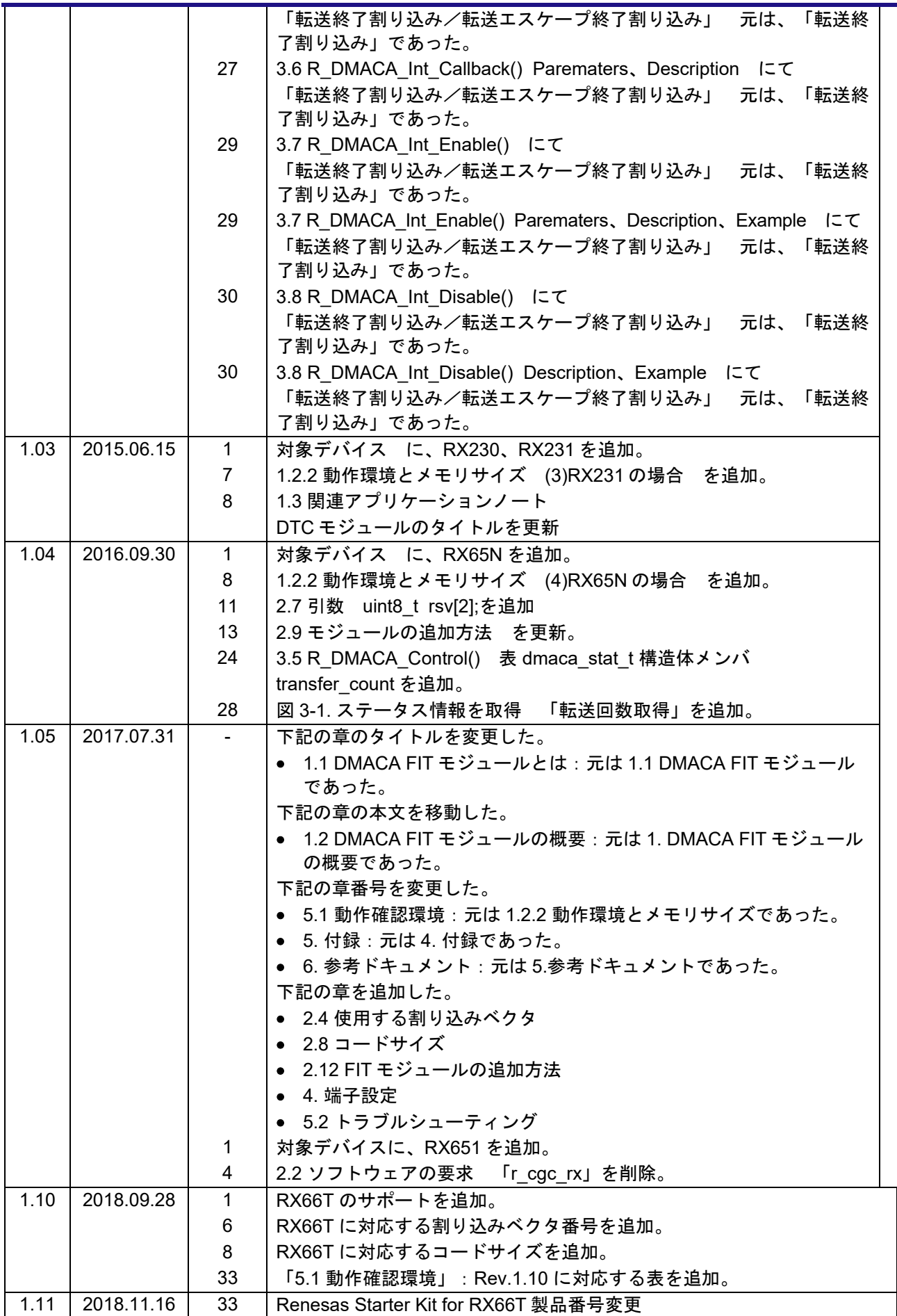

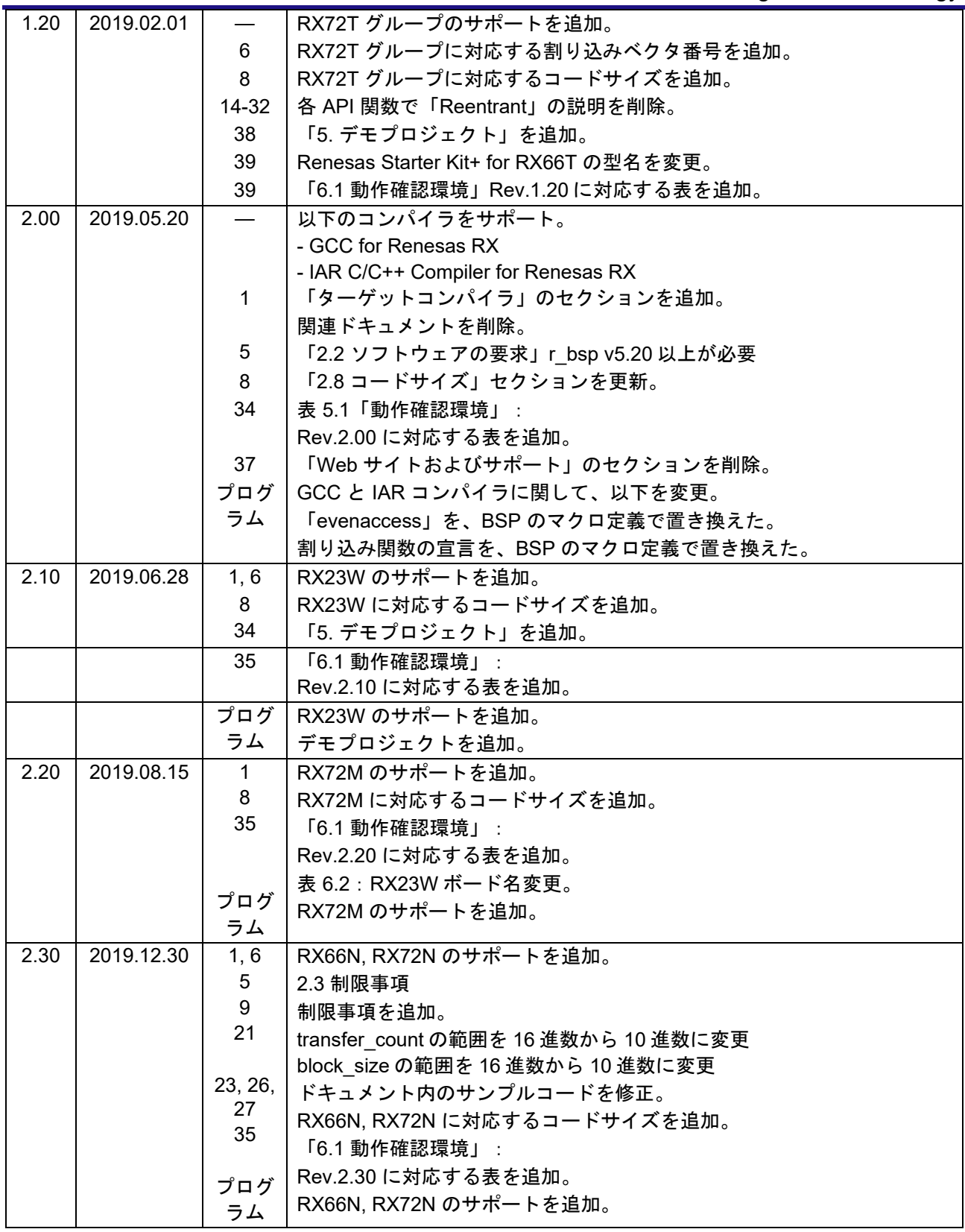

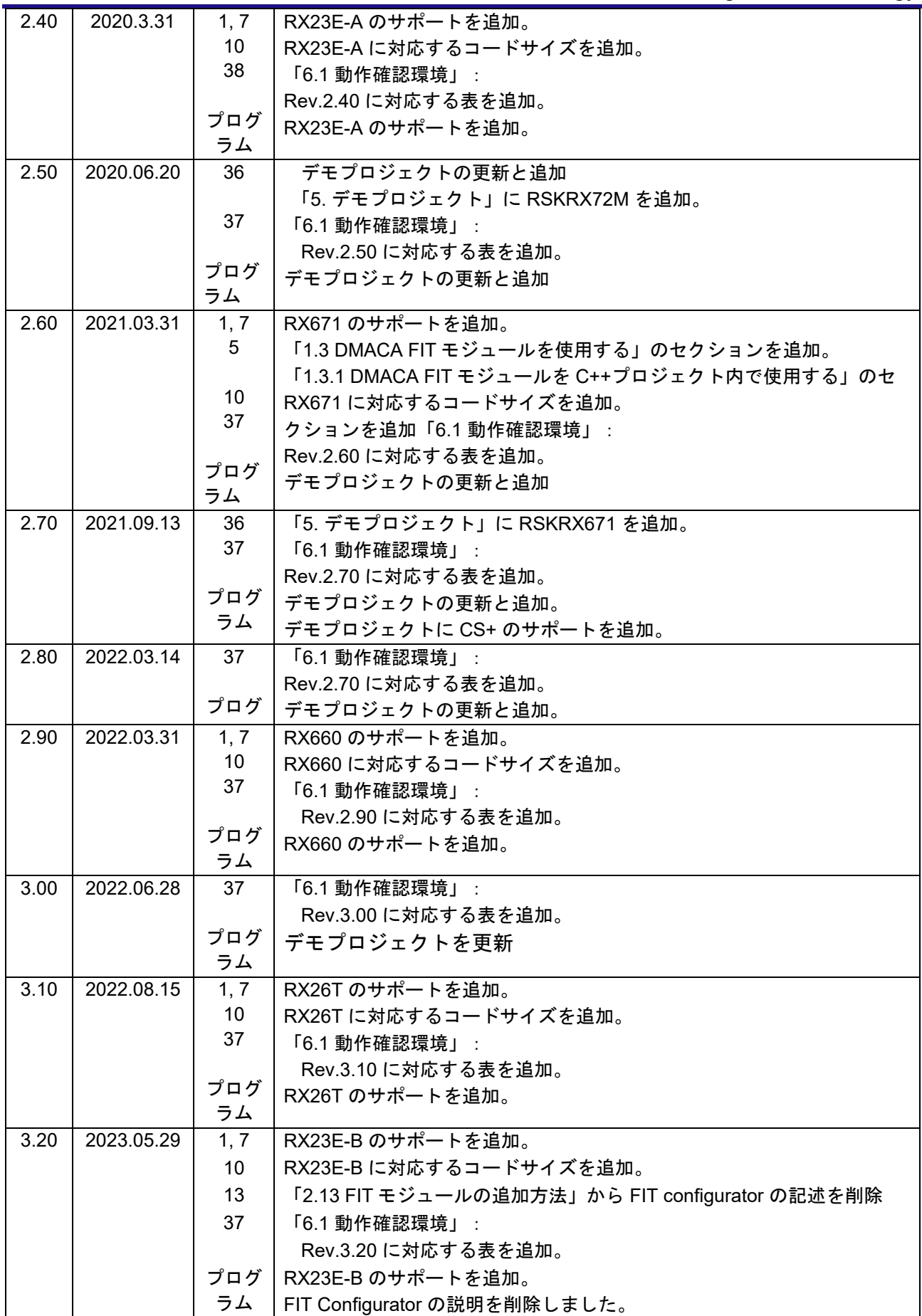

#### 製品ご使用上の注意事項

ここでは、マイコン製品全体に適用する「使用上の注意事項」について説明します。個別の使用上の注意事項については、本ドキュメントおよびテク ニカルアップデートを参照してください。

1. 静電気対策

CMOS 製品の取り扱いの際は静電気防止を心がけてください。CMOS 製品は強い静電気によってゲート絶縁破壊を生じることがあります。運搬や保 存の際には、当社が出荷梱包に使用している導電性のトレーやマガジンケース、導電性の緩衝材、金属ケースなどを利用し、組み立て工程にはアー スを施してください。プラスチック板上に放置したり、端子を触ったりしないでください。また、CMOS 製品を実装したボードについても同様の扱 いをしてください。

2. 電源投入時の処置

電源投入時は、製品の状態は不定です。電源投入時には、LSI の内部回路の状態は不確定であり、レジスタの設定や各端子の状態は不定です。外部 リセット端子でリセットする製品の場合、電源投入からリセットが有効になるまでの期間、端子の状態は保証できません。同様に、内蔵パワーオン リセット機能を使用してリセットする製品の場合、電源投入からリセットのかかる一定電圧に達するまでの期間、端子の状態は保証できません。

3. 電源オフ時における入力信号

当該製品の電源がオフ状態のときに、入力信号や入出力プルアップ電源を入れないでください。入力信号や入出力プルアップ電源からの電流注入に より、誤動作を引き起こしたり、異常電流が流れ内部素子を劣化させたりする場合があります。資料中に「電源オフ時における入力信号」について の記載のある製品は、その内容を守ってください。

#### 4. 未使用端子の処理

未使用端子は、「未使用端子の処理」に従って処理してください。CMOS 製品の入力端子のインピーダンスは、一般に、ハイインピーダンスとなっ ています。未使用端子を開放状態で動作させると、誘導現象により、LSI 周辺のノイズが印加され、LSI 内部で貫通電流が流れたり、入力信号と認識 されて誤動作を起こす恐れがあります。

5. クロックについて

リセット時は、クロックが安定した後、リセットを解除してください。プログラム実行中のクロック切り替え時は、切り替え先クロックが安定した 後に切り替えてください。リセット時、外部発振子(または外部発振回路)を用いたクロックで動作を開始するシステムでは、クロックが十分安定 した後、リセットを解除してください。また、プログラムの途中で外部発振子(または外部発振回路)を用いたクロックに切り替える場合は、切り 替え先のクロックが十分安定してから切り替えてください。

#### 6. 入力端子の印加波形

入力ノイズや反射波による波形歪みは誤動作の原因になりますので注意してください。CMOS 製品の入力がノイズなどに起因して、VIL (Max.) か ら V<sub>IH</sub> (Min.) までの領域にとどまるような場合は、誤動作を引き起こす恐れがあります。入力レベルが固定の場合はもちろん、V<sub>IL</sub> (Max.)から V<sub>IH</sub> (Min.)までの領域を通過する遷移期間中にチャタリングノイズなどが入らないように使用してください。

#### 7. リザーブアドレス(予約領域)のアクセス禁止

リザーブアドレス(予約領域)のアクセスを禁止します。アドレス領域には、将来の拡張機能用に割り付けられているリザーブアドレス(予約領 域)があります。これらのアドレスをアクセスしたときの動作については、保証できませんので、アクセスしないようにしてください。

8. 製品間の相違について

型名の異なる製品に変更する場合は、製品型名ごとにシステム評価試験を実施してください。同じグループのマイコンでも型名が違うと、フラッシ ュメモリ、レイアウトパターンの相違などにより、電気的特性の範囲で、特性値、動作マージン、ノイズ耐量、ノイズ幅射量などが異なる場合があ ります。型名が違う製品に変更する場合は、個々の製品ごとにシステム評価試験を実施してください。

### ご注意書き

- 1. 本資料に記載された回路、ソフトウェアおよびこれらに関連する情報は、半導体製品の動作例、応用例を説明するものです。回路、ソフトウェアお よびこれらに関連する情報を使用する場合、お客様の責任において、お客様の機器・システムを設計ください。これらの使用に起因して生じた損害 (お客様または第三者いずれに生じた損害も含みます。以下同じです。)に関し、当社は、一切その責任を負いません。
- 2. 当社製品または本資料に記載された製品デ-タ、図、表、プログラム、アルゴリズム、応用回路例等の情報の使用に起因して発生した第三者の特許 権、著作権その他の知的財産権に対する侵害またはこれらに関する紛争について、当社は、何らの保証を行うものではなく、また責任を負うもので はありません。
- 3. 当社は、本資料に基づき当社または第三者の特許権、著作権その他の知的財産権を何ら許諾するものではありません。
- 4. 当社製品を組み込んだ製品の輸出入、製造、販売、利用、配布その他の行為を行うにあたり、第三者保有の技術の利用に関するライセンスが必要と なる場合、当該ライセンス取得の判断および取得はお客様の責任において行ってください。
- 5. 当社製品を、全部または一部を問わず、改造、改変、複製、リバースエンジニアリング、その他、不適切に使用しないでください。かかる改造、改 変、複製、リバースエンジニアリング等により生じた損害に関し、当社は、一切その責任を負いません。
- 6. 当社は、当社製品の品質水準を「標準水準」および「高品質水準」に分類しており、各品質水準は、以下に示す用途に製品が使用されることを意図 しております。

標準水準: コンピュータ、OA 機器、通信機器、計測機器、AV 機器、家電、工作機械、パーソナル機器、産業用ロボット等 高品質水準:輸送機器(自動車、電車、船舶等)、交通制御(信号)、大規模通信機器、金融端末基幹システム、各種安全制御装置等 当社製品は、データシート等により高信頼性、Harsh environment 向け製品と定義しているものを除き、直接生命・身体に危害を及ぼす可能性のあ る機器・システム(生命維持装置、人体に埋め込み使用するもの等)、もしくは多大な物的損害を発生させるおそれのある機器・システム(宇宙機 器と、海底中継器、原子力制御システム、航空機制御システム、プラント基幹システム、軍事機器等)に使用されることを意図しておらず、これら の用途に使用することは想定していません。たとえ、当社が想定していない用途に当社製品を使用したことにより損害が生じても、当社は一切その 責任を負いません。

- 7. あらゆる半導体製品は、外部攻撃からの安全性を 100%保証されているわけではありません。当社ハードウェア/ソフトウェア製品にはセキュリテ ィ対策が組み込まれているものもありますが、これによって、当社は、セキュリティ脆弱性または侵害(当社製品または当社製品が使用されている システムに対する不正アクセス・不正使用を含みますが、これに限りません。)から生じる責任を負うものではありません。当社は、当社製品また は当社製品が使用されたあらゆるシステムが、不正な改変、攻撃、ウイルス、干渉、ハッキング、データの破壊または窃盗その他の不正な侵入行為 (「脆弱性問題」といいます。)によって影響を受けないことを保証しません。当社は、脆弱性問題に起因しまたはこれに関連して生じた損害につ いて、一切責任を負いません。また、法令において認められる限りにおいて、本資料および当社ハードウェア/ソフトウェア製品について、商品性 および特定目的との合致に関する保証ならびに第三者の権利を侵害しないことの保証を含め、明示または黙示のいかなる保証も行いません。
- 8. 当社製品をご使用の際は、最新の製品情報(データシート、ユーザーズマニュアル、アプリケーションノート、信頼性ハンドブックに記載の「半導 体デバイスの使用上の一般的な注意事項」等)をご確認の上、当社が指定する最大定格、動作電源電圧範囲、放熱特性、実装条件その他指定条件の 範囲内でご使用ください。指定条件の範囲を超えて当社製品をご使用された場合の故障、誤動作の不具合および事故につきましては、当社は、一切 その責任を負いません。
- 9. 当社は、当社製品の品質および信頼性の向上に努めていますが、半導体製品はある確率で故障が発生したり、使用条件によっては誤動作したりする 場合があります。また、当社製品は、データシート等において高信頼性、Harsh environment 向け製品と定義しているものを除き、耐放射線設計を 行っておりません。仮に当社製品の故障または誤動作が生じた場合であっても、人身事故、火災事故その他社会的損害等を生じさせないよう、お客 様の責任において、冗長設計、延焼対策設計、誤動作防止設計等の安全設計およびエージング処理等、お客様の機器・システムとしての出荷保証を 行ってください。特に、マイコンソフトウェアは、単独での検証は困難なため、お客様の機器・システムとしての安全検証をお客様の責任で行って ください。
- 10. 当社製品の環境適合性等の詳細につきましては、製品個別に必ず当社営業窓口までお問合せください。ご使用に際しては、特定の物質の含有・使用 を規制する RoHS 指令等、適用される環境関連法令を十分調査のうえ、かかる法令に適合するようご使用ください。かかる法令を遵守しないことに より生じた損害に関して、当社は、一切その責任を負いません。
- 11. 当社製品および技術を国内外の法令および規則により製造・使用・販売を禁止されている機器・システムに使用することはできません。当社製品お よび技術を輸出、販売または移転等する場合は、「外国為替及び外国貿易法」その他日本国および適用される外国の輸出管理関連法規を遵守し、そ れらの定めるところに従い必要な手続きを行ってください。
- 12. お客様が当社製品を第三者に転売等される場合には、事前に当該第三者に対して、本ご注意書き記載の諸条件を通知する責任を負うものといたしま す。
- 13. 本資料の全部または一部を当社の文書による事前の承諾を得ることなく転載または複製することを禁じます。
- 14. 本資料に記載されている内容または当社製品についてご不明な点がございましたら、当社の営業担当者までお問合せください。

注 1. 本資料において使用されている「当社」とは、ルネサス エレクトロニクス株式会社およびルネサス エレクトロニクス株式会社が直接的、間接的に 支配する会社をいいます。

注 2. 本資料において使用されている「当社製品」とは、注1において定義された当社の開発、製造製品をいいます。

(Rev.5.0-1 2020.10)

〒135-0061 東京都江東区豊洲 3-2-24(豊洲フォレシア)

[www.renesas.com](https://www.renesas.com/)

#### 商標について

ルネサスおよびルネサスロゴはルネサス エレクトロニクス株式会社の 商標です。すべての商標および登録商標は、それぞれの所有者に帰属 します。

### 本社所在地 おぼし お問合せ窓口

弊社の製品や技術、ドキュメントの最新情報、最寄の営業お問合せ窓 口に関する情報などは、弊社ウェブサイトをご覧ください。 [www.renesas.com/contact/](http://www.renesas.com/contact/)